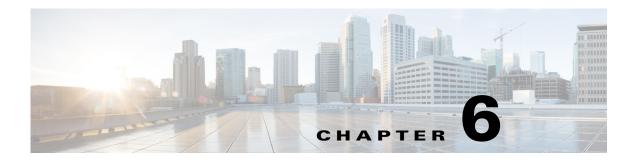

# **CAPWAP CCX CDP and CIDS System Messages**

This chapter contains the following topics:

- CAPWAP Messages, page 6-1
- CCX Messages, page 6-20
- CDP Messages, page 6-37
- CIDS Messages, page 6-37

### **CAPWAP Messages**

This section contains CAPWAP messages.

Error Message %CAPWAP-3-AP\_DB\_ALLOC: Unable to alloc AP entry in database for
[int].[int].[int]:[int]

**Explanation** Because of an internal error, the AP entry could not be added to the database. The AP might not work as expected.

Research and attempt to resolve the issue using the tools and utilities provided at <a href="http://www.cisco.com/cisco/web/support/index.html">http://www.cisco.com/cisco/web/support/index.html</a>. With some messages, these tools and utilities will supply clarifying information. Search for resolved software issues using the Bug Toolkit at <a href="http://tools.cisco.com/Support/BugToolKit/">http://tools.cisco.com/Support/BugToolKit/</a>. If you still require assistance, open a case with the Technical Assistance Center via the Internet at

http://tools.cisco.com/ServiceRequestTool/create/launch.do, or contact your Cisco technical support representative and provide the representative with the information you have gathered.

Error Message %CAPWAP-3-AP\_DB\_ERR1: Unable to find AP
[hex]:[hex]:[hex]:[hex]:[hex]:[hex] entry in the database, could not process
[chars]

**Explanation** The operation that is being performed for the AP failed because the internal entry for the AP was not found. It is possible that the AP has been removed from the controller.

**Recommended Action** Use the **show ap summary** command to determine if the AP is still joined to the controller. If it is not, the message may be ignored. If it is still joined, restart the AP to ensure that it has the latest configuration.

Error Message %CAPWAP-3-BUFF ALLOC: Failed to allocate buffer for [chars]

**Explanation** The system is out of system buffers.

Research and attempt to resolve the issue using the tools and utilities provided at <a href="http://www.cisco.com/cisco/web/support/index.html">http://www.cisco.com/cisco/web/support/index.html</a>. With some messages, these tools and utilities will supply clarifying information. Search for resolved software issues using the Bug Toolkit at <a href="http://tools.cisco.com/Support/BugToolKit/">http://tools.cisco.com/Support/BugToolKit/</a>. If you still require assistance, open a case with the Technical Assistance Center via the Internet at

http://tools.cisco.com/ServiceRequestTool/create/launch.do, or contact your Cisco technical support representative and provide the representative with the information you have gathered.

Error Message %CAPWAP-2-CAP\_MSG\_TRACE: [chars]

**Explanation** Debugging for CAPWAP packet.

Research and attempt to resolve the issue using the tools and utilities provided at <a href="http://www.cisco.com/cisco/web/support/index.html">http://www.cisco.com/cisco/web/support/index.html</a>. With some messages, these tools and utilities will supply clarifying information. Search for resolved software issues using the Bug Toolkit at <a href="http://tools.cisco.com/Support/BugToolKit/">http://tools.cisco.com/Support/BugToolKit/</a>. If you still require assistance, open a case with the Technical Assistance Center via the Internet at

http://tools.cisco.com/ServiceRequestTool/create/launch.do, or contact your Cisco technical support representative and provide the representative with the information you have gathered.

```
Error Message %CAPWAP-3-DB_CREATOR_ERR: Database entry for AP
[dec]:[dec]:[dec]:[dec] is created in LWAPP, could not process [chars]
```

**Explanation** The operation that is being performed for the AP failed because the internal entry for the AP was created in LWAPP, and the message was received in CAPWAP.

**Recommended Action** Use the **show ap summary** command to determine if the AP is still joined to the controller. If it is not, the message may be ignored. If it is still joined, restart the AP to ensure that it will join in either CAPWAP or LWAPP.

```
Error Message %CAPWAP-3-DECODE_ERR: Error decoding [chars] from AP
[hex]:[hex]:[hex]:[hex]:[hex]
```

**Explanation** The CAPWAP message that was sent by the AP was not understood by the controller. The message was dropped. The AP might not function as expected.

Research and attempt to resolve the issue using the tools and utilities provided at <a href="http://www.cisco.com/cisco/web/support/index.html">http://www.cisco.com/cisco/web/support/index.html</a>. With some messages, these tools and utilities will supply clarifying information. Search for resolved software issues using the Bug Toolkit at <a href="http://tools.cisco.com/Support/BugToolKit/">http://tools.cisco.com/Support/BugToolKit/</a>. If you still require assistance, open a case with the Technical Assistance Center via the Internet at

Error Message %CAPWAP-3-DISC\_AP\_MGR\_ERR1: Unable to process primary discovery
request from AP on interface ([int]), VLAN ([int]), could not get AP manager
[hex]:[hex]:[hex]:[hex]:[hex]

**Explanation** A discovery response could not be sent to an AP because the controller was not able to obtain the IP address of the AP manager interface.

**Recommended Action** Correct the AP manager interface configuration.

Error Message %CAPWAP-3-DISC\_AP\_MGR\_ERR2:

**Explanation** A discovery response could not be sent to an AP because the controller was not able to obtain the IP address of the AP manager interface.

**Recommended Action** Correct the AP manager interface configuration.

```
Error Message %CAPWAP-3-DISC_BCAST_ERR: Ignoring a discovery request from AP
[hex]:[hex]:[hex]:[hex]:[hex] via broadcast AP (IP =
[dec].[dec].[dec].[dec]) is not in the same subnet as the controller
```

**Explanation** The controller ignored a broadcast discovery request from an AP because the AP is not on the same subnet as the controller.

**Recommended Action** No action is required.

Error Message %CAPWAP-3-DISC\_INTF\_ERR1: Ignoring discovery request received on
non-management interface ([int]) from AP [hex]:[hex]:[hex]:[hex]:[hex]

**Explanation** A discovery request from an AP was ignored because it was received on an invalid interface. The network configuration might be invalid.

**Recommended Action** Check the network configuration to ensure that packets from the AP are correctly routed.

```
Error Message %CAPWAP-3-DISC_INTF_ERR2: Ignoring discovery request received on a
wrong VLAN ([dec]) on interface ([int]) from AP
[hex]:[hex]:[hex]:[hex]:[hex]
```

**Explanation** A discovery request from an AP was ignored because it was received on an invalid interface. The network configuration might be invalid.

**Recommended Action** Check the network configuration to ensure that packets from the AP are correctly routed.

Error Message %CAPWAP-3-DISC\_MAX\_AP1: Dropping discovery request from AP
[hex]:[hex]:[hex]:[hex]:[hex] - limit for maximum APs supported [dec]
reached

**Explanation** The maximum number of supported APs has been reached. The specified AP will not be serviced.

**Recommended Action** No action is required.

Error Message %CAPWAP-3-DISC\_MAX\_AP2: Dropping primary discovery request from AP
[hex]:[hex]:[hex]:[hex]:[hex] - maximum APs joined [dec]/[dec]

**Explanation** The maximum number of supported APs has been reached. The specified AP will not be serviced.

**Recommended Action** No action is required.

Error Message %CAPWAP-3-DISC\_MAX\_DOWNLOAD: Ignoring discovery request from AP
[hex]:[hex]:[hex]:[hex]:[hex]:[hex] - maximum number of downloads ([int])
exceeded

**Explanation** A discovery request from an AP was rejected because the maximum number of concurrent downloads are already in progress. The AP might successfully join the controller on a later attempt.

**Recommended Action** No action is required.

Error Message %CAPWAP-3-DISC\_MAX\_JOIN: Rejecting discovery request from AP
[hex]:[hex]:[hex]:[hex]:[hex] - maximum AP joins ([int]) exceeded

**Explanation** A discovery request from an AP was rejected because the maximum number of concurrent joins are already in progress. The AP might successfully join the controller on a later attempt.

**Recommended Action** No action is required.

Error Message %CAPWAP-4-DISC\_TIME\_ERR: Unable to retrieve time information while
processing discovery request from AP [hex]:[hex]:[hex]:[hex]:[hex]

**Explanation** Due to an internal error, the time at which the AP discovery request was received was not recorded. The AP might join the controller and function normally, but monitoring of the APs presence or absence might not work as expected.

Recommended Action No action is required.

Error Message %CAPWAP-3-DISC\_VLAN\_ERR: Received a discovery request from AP
[hex]:[hex]:[hex]:[hex]:[hex]:[hex] on an unsupported VLAN ([int]), dropping the
request

**Explanation** A discovery request was received on a port on which no interface was created.

**Recommended Action** Check the network configuration to ensure that packets from the AP are correctly routed.

Error Message %CAPWAP-3-DTLS\_BUFF\_ERR: Failed to allocate DTLS buffer to AP
[hex]:[hex]:[hex]:[hex]:[hex]

**Explanation** The system is unable to allocate DTLS buffer for message to AP [hex]:[hex]:[hex]:[hex]:[hex]:[hex]

Research and attempt to resolve the issue using the tools and utilities provided at <a href="http://www.cisco.com/cisco/web/support/index.html">http://www.cisco.com/cisco/web/support/index.html</a>. With some messages, these tools and utilities will supply clarifying information. Search for resolved software issues using the Bug Toolkit at <a href="http://tools.cisco.com/Support/BugToolKit/">http://tools.cisco.com/Support/BugToolKit/</a>. If you still require assistance, open a case with the Technical Assistance Center via the Internet at <a href="http://tools.cisco.com/ServiceRequestTool/create/launch.do">http://tools.cisco.com/ServiceRequestTool/create/launch.do</a>, or contact your Cisco technical

Error Message %CAPWAP-3-DTLS\_CLOSED\_ERR: [hex]:[hex]:[h

support representative and provide the representative with the information you have gathered.

**Explanation** The DTLS connection closed for the AP due to an unknown reason.

Research and attempt to resolve the issue using the tools and utilities provided at <a href="http://www.cisco.com/cisco/web/support/index.html">http://www.cisco.com/cisco/web/support/index.html</a>. With some messages, these tools and utilities will supply clarifying information. Search for resolved software issues using the Bug Toolkit at <a href="http://tools.cisco.com/Support/BugToolKit/">http://tools.cisco.com/Support/BugToolKit/</a>. If you still require assistance, open a case with the Technical Assistance Center via the Internet at

http://tools.cisco.com/ServiceRequestTool/create/launch.do, or contact your Cisco technical support representative and provide the representative with the information you have gathered.

```
Error Message %CAPWAP-3-DTLS_CONN_ERR: [hex]:[hex]:[hex]:[hex]:[hex]:[hex]:[hex]: DTLS
connection not found forAP [int]:[int]:[int]:[int] ([int]), Controller:
[int]:[int]:[int]:[int] ([int]) [chars]
```

**Explanation** The DTLS connection was not found for the AP. Encrypting messages or processing an encrypted packet will not be possible for this AP.

**Recommended Action** Check if the AP entry is present in the database. Use the **show ap summary** or **show dtls connection** command to see if the AP entry exists in the database.

**Error Message** %CAPWAP-3-DTLS\_DB\_ERR: [hex]:[hex]:[hex]:[hex]:[hex]:[hex]: Failed to create DTLS connection for AP [int]:[int]:[int]:[int].

**Explanation** The system is unable to create the DTLS database entry for the AP. The AP will not be able to join the controller.

Research and attempt to resolve the issue using the tools and utilities provided at <a href="http://www.cisco.com/cisco/web/support/index.html">http://www.cisco.com/cisco/web/support/index.html</a>. With some messages, these tools and utilities will supply clarifying information. Search for resolved software issues using the Bug Toolkit at <a href="http://tools.cisco.com/Support/BugToolKit/">http://tools.cisco.com/Support/BugToolKit/</a>. If you still require assistance, open a case with the Technical Assistance Center via the Internet at

http://tools.cisco.com/ServiceRequestTool/create/launch.do, or contact your Cisco technical support representative and provide the representative with the information you have gathered.

Error Message %CAPWAP-3-DTLS\_DEL\_ERR: Failed to disconnect DTLS connection for AP
[int].[int].[int] ([int]).

**Explanation** The system is unable to delete the DTLS database entry for the AP. The DTLS entry remains stale, and the AP might not be able to join the controller.

Research and attempt to resolve the issue using the tools and utilities provided at <a href="http://www.cisco.com/cisco/web/support/index.html">http://www.cisco.com/cisco/web/support/index.html</a>. With some messages, these tools and utilities will supply clarifying information. Search for resolved software issues using the Bug Toolkit at <a href="http://tools.cisco.com/Support/BugToolKit/">http://tools.cisco.com/Support/BugToolKit/</a>. If you still require assistance, open a case with the Technical Assistance Center via the Internet at

http://tools.cisco.com/ServiceRequestTool/create/launch.do, or contact your Cisco technical support representative and provide the representative with the information you have gathered.

```
Error Message %CAPWAP-3-ECHO_ERR: Did not receive heartbeat reply; AP:
[hex]:[hex]:[hex]:[hex]:[hex]
```

**Explanation** The controller did not get a response for the AP heartbeat message. There might be connectivity issues between the AP and the controller.

**Recommended Action** Check to see if the AP has rebooted or if it has been removed from the network. Also ensure that there are no connectivity issues between the AP and the controller.

```
Error Message %CAPWAP-3-ENCODE_ERR: Failed to encode [chars] to AP
[hex]:[hex]:[hex]:[hex]:[hex]
```

**Explanation** Due to an internal error, a CAPWAP message could not be transmitted.

Research and attempt to resolve the issue using the tools and utilities provided at <a href="http://www.cisco.com/cisco/web/support/index.html">http://www.cisco.com/cisco/web/support/index.html</a>. With some messages, these tools and utilities will supply clarifying information. Search for resolved software issues using the Bug Toolkit at <a href="http://tools.cisco.com/Support/BugToolKit/">http://tools.cisco.com/Support/BugToolKit/</a>. If you still require assistance, open a case with the Technical Assistance Center via the Internet at

Error Message %CAPWAP-3-HDR\_ENCAP\_ERR: Unable to encapsulate CAPWAP header for AP
[hex]:[hex]:[hex]:[hex]:[hex]

**Explanation** The system could not send the CAPWAP packet because of an internal error in encapsulating the packet. The AP might not function as expected.

Research and attempt to resolve the issue using the tools and utilities provided at <a href="http://www.cisco.com/cisco/web/support/index.html">http://www.cisco.com/cisco/web/support/index.html</a>. With some messages, these tools and utilities will supply clarifying information. Search for resolved software issues using the Bug Toolkit at <a href="http://tools.cisco.com/Support/BugToolKit/">http://tools.cisco.com/Support/BugToolKit/</a>. If you still require assistance, open a case with the Technical Assistance Center via the Internet at <a href="http://tools.cisco.com/ServiceRequestTool/create/launch.do">http://tools.cisco.com/ServiceRequestTool/create/launch.do</a>, or contact your Cisco technical support representative and provide the representative with the information you have gathered.

Error Message %CAPWAP-3-HDR\_ENCAP\_ERR2: Unable to encapsulate CAPWAP header for AP
[int].[int].[int]:[int]

**Explanation** The system could not send the CAPWAP packet because of an internal error in encapsulating the packet. The AP might not function as expected.

Research and attempt to resolve the issue using the tools and utilities provided at <a href="http://www.cisco.com/cisco/web/support/index.html">http://www.cisco.com/cisco/web/support/index.html</a>. With some messages, these tools and utilities will supply clarifying information. Search for resolved software issues using the Bug Toolkit at <a href="http://tools.cisco.com/Support/BugToolKit/">http://tools.cisco.com/Support/BugToolKit/</a>. If you still require assistance, open a case with the Technical Assistance Center via the Internet at <a href="http://tools.cisco.com/ServiceRequestTool/create/launch.do">http://tools.cisco.com/ServiceRequestTool/create/launch.do</a>, or contact your Cisco technical support representative and provide the representative with the information you have gathered.

Error Message %CAPWAP-3-IMAGE\_DOWNLOAD\_ERR: Refusing [chars] from AP
[hex]:[hex]:[hex]:[hex] - controller image upgrade is in process

**Explanation** The specified request from the AP is ignored because the controller software is being upgraded. Future attempts from the AP might succeed.

**Recommended Action** No action is required.

Error Message %CAPWAP-3-IMAGE\_DOWNLOAD\_ERR2: Refusing image download request from AP
[hex]:[hex]:[hex]:[hex]:[hex] - max downloads ([dec]) in progress

**Explanation** The system is ignoring the image download request from the AP because the maximum number of concurrent image download requests are in progress. This condition is temporary. Future attempts by the AP might succeed.

**Recommended Action** No action is required.

Error Message %CAPWAP-3-IMAGE\_DOWNLOAD\_ERR3: Refusing image download request from AP
- unable to open image file [chars]

**Explanation** Due to an internal error, the image that the AP is requesting for an image download could not be obtained. The AP image download fails.

Research and attempt to resolve the issue using the tools and utilities provided at <a href="http://www.cisco.com/cisco/web/support/index.html">http://www.cisco.com/cisco/web/support/index.html</a>. With some messages, these tools and utilities will supply clarifying information. Search for resolved software issues using the Bug Toolkit at <a href="http://tools.cisco.com/Support/BugToolKit/">http://tools.cisco.com/Support/BugToolKit/</a>. If you still require assistance, open a case with the Technical Assistance Center via the Internet at

http://tools.cisco.com/ServiceRequestTool/create/launch.do, or contact your Cisco technical support representative and provide the representative with the information you have gathered.

Error Message %CAPWAP-3-IMAGE\_DOWNLOAD\_ERR4: Refusing image download request from AP
[hex]:[hex]:[hex]:[hex]:[hex] - unable to open MD5 file [chars]

**Explanation** Due to an internal error, the image that the AP is requesting for an image download could not be obtained. The AP image download fails.

Research and attempt to resolve the issue using the tools and utilities provided at <a href="http://www.cisco.com/cisco/web/support/index.html">http://www.cisco.com/cisco/web/support/index.html</a>. With some messages, these tools and utilities will supply clarifying information. Search for resolved software issues using the Bug Toolkit at <a href="http://tools.cisco.com/Support/BugToolKit/">http://tools.cisco.com/Support/BugToolKit/</a>. If you still require assistance, open a case with the Technical Assistance Center via the Internet at

http://tools.cisco.com/ServiceRequestTool/create/launch.do, or contact your Cisco technical support representative and provide the representative with the information you have gathered.

Error Message %CAPWAP-3-INIT\_ERR: Failed to initialize [chars].

**Explanation** Because of internal error, the module initialization failed. The AP might not be able to join the controller.

**Recommended Action** Copy the message exactly as it appears on the console or in the system log. Research and attempt to resolve the issue using the tools and utilities provided at <a href="http://www.cisco.com/cisco/web/support/index.html">http://www.cisco.com/cisco/web/support/index.html</a>. With some messages, these tools and utilities will supply clarifying information. Search for resolved software issues using the Bug Toolkit at <a href="http://tools.cisco.com/Support/BugToolKit/">http://tools.cisco.com/Support/BugToolKit/</a>. If you still require assistance, open a case with the Technical Assistance Center via the Internet at

Error Message %CAPWAP-3-INVALID\_MSG: The system has detected an invalid message from
AP [hex]:[hex]:[hex]:[hex]:[hex] type ([dec])

**Explanation** The information that was received on the controller was not understood. The message was dropped.

Research and attempt to resolve the issue using the tools and utilities provided at <a href="http://www.cisco.com/cisco/web/support/index.html">http://www.cisco.com/cisco/web/support/index.html</a>. With some messages, these tools and utilities will supply clarifying information. Search for resolved software issues using the Bug Toolkit at <a href="http://tools.cisco.com/Support/BugToolKit/">http://tools.cisco.com/Support/BugToolKit/</a>. If you still require assistance, open a case with the Technical Assistance Center via the Internet at <a href="http://tools.cisco.com/ServiceRequestTool/create/launch.do">http://tools.cisco.com/ServiceRequestTool/create/launch.do</a>, or contact your Cisco technical support representative and provide the representative with the information you have gathered.

Error Message %CAPWAP-3-INVALID\_MSG\_TYPE: Invalid message type [dec] from
[hex]:[hex]:[hex]:[hex]:[hex]

**Explanation** An invalid CAPWAP message was received from the AP. The message was dropped.

Research and attempt to resolve the issue using the tools and utilities provided at <a href="http://www.cisco.com/cisco/web/support/index.html">http://www.cisco.com/cisco/web/support/index.html</a>. With some messages, these tools and utilities will supply clarifying information. Search for resolved software issues using the Bug Toolkit at <a href="http://tools.cisco.com/Support/BugToolKit/">http://tools.cisco.com/Support/BugToolKit/</a>. If you still require assistance, open a case with the Technical Assistance Center via the Internet at

http://tools.cisco.com/ServiceRequestTool/create/launch.do, or contact your Cisco technical support representative and provide the representative with the information you have gathered.

Error Message %CAPWAP-3-INVALID\_PAYLOAD: Invalid message element [dec] in [chars]
from [hex]:[hex]:[hex]:[hex]:[hex]

**Explanation** An invalid CAPWAP message element was received from the AP. The message was dropped.

Research and attempt to resolve the issue using the tools and utilities provided at <a href="http://www.cisco.com/cisco/web/support/index.html">http://www.cisco.com/cisco/web/support/index.html</a>. With some messages, these tools and utilities will supply clarifying information. Search for resolved software issues using the Bug Toolkit at <a href="http://tools.cisco.com/Support/BugToolKit/">http://tools.cisco.com/Support/BugToolKit/</a>. If you still require assistance, open a case with the Technical Assistance Center via the Internet at

http://tools.cisco.com/ServiceRequestTool/create/launch.do, or contact your Cisco technical support representative and provide the representative with the information you have gathered.

Error Message %CAPWAP-3-INVALID\_PAYLOAD2: Invalid message element [dec] in [chars]

**Explanation** An invalid CAPWAP message element was received from the AP. The message was dropped.

**Recommended Action** Copy the message exactly as it appears on the console or in the system log. Research and attempt to resolve the issue using the tools and utilities provided at <a href="http://www.cisco.com/cisco/web/support/index.html">http://www.cisco.com/cisco/web/support/index.html</a>. With some messages, these tools and utilities

will supply clarifying information. Search for resolved software issues using the Bug Toolkit at <a href="http://tools.cisco.com/Support/BugToolKit/">http://tools.cisco.com/Support/BugToolKit/</a>. If you still require assistance, open a case with the Technical Assistance Center via the Internet at

http://tools.cisco.com/ServiceRequestTool/create/launch.do, or contact your Cisco technical support representative and provide the representative with the information you have gathered.

Error Message %CAPWAP-3-INVALID\_PAYLOAD3: Invalid vendor type [dec] in [chars]

**Explanation** An invalid vendor type is in the CAPWAP message element from the AP. The message was dropped.

Research and attempt to resolve the issue using the tools and utilities provided at <a href="http://www.cisco.com/cisco/web/support/index.html">http://www.cisco.com/cisco/web/support/index.html</a>. With some messages, these tools and utilities will supply clarifying information. Search for resolved software issues using the Bug Toolkit at <a href="http://tools.cisco.com/Support/BugToolKit/">http://tools.cisco.com/Support/BugToolKit/</a>. If you still require assistance, open a case with the Technical Assistance Center via the Internet at

http://tools.cisco.com/ServiceRequestTool/create/launch.do, or contact your Cisco technical support representative and provide the representative with the information you have gathered.

Error Message %CAPWAP-3-INVALID\_PREAMBLE: Invalid preamble type ([dec]) in capwap
message from [int].[int].[int]:[int]

**Explanation** An invalid preamble type is in the CAPWAP message. The message was dropped.

Research and attempt to resolve the issue using the tools and utilities provided at <a href="http://www.cisco.com/cisco/web/support/index.html">http://www.cisco.com/cisco/web/support/index.html</a>. With some messages, these tools and utilities will supply clarifying information. Search for resolved software issues using the Bug Toolkit at <a href="http://tools.cisco.com/Support/BugToolKit/">http://tools.cisco.com/Support/BugToolKit/</a>. If you still require assistance, open a case with the Technical Assistance Center via the Internet at

http://tools.cisco.com/ServiceRequestTool/create/launch.do, or contact your Cisco technical support representative and provide the representative with the information you have gathered.

Error Message %CAPWAP-3-INVALID\_RET\_CODE: Invalid result code [dec]. Failed to
[chars]

**Explanation** An invalid result code resulted while processing. The message was dropped.

Research and attempt to resolve the issue using the tools and utilities provided at <a href="http://www.cisco.com/cisco/web/support/index.html">http://www.cisco.com/cisco/web/support/index.html</a>. With some messages, these tools and utilities will supply clarifying information. Search for resolved software issues using the Bug Toolkit at <a href="http://tools.cisco.com/Support/BugToolKit/">http://tools.cisco.com/Support/BugToolKit/</a>. If you still require assistance, open a case with the Technical Assistance Center via the Internet at

Error Message %CAPWAP-3-INVALID\_STATE\_EVENT: Invalid AP event ([dec]) and state
([dec]) combination

**Explanation** The event and state combination is not valid in CAPWAP. The event is ignored.

Research and attempt to resolve the issue using the tools and utilities provided at <a href="http://www.cisco.com/cisco/web/support/index.html">http://www.cisco.com/cisco/web/support/index.html</a>. With some messages, these tools and utilities will supply clarifying information. Search for resolved software issues using the Bug Toolkit at <a href="http://tools.cisco.com/Support/BugToolKit/">http://tools.cisco.com/Support/BugToolKit/</a>. If you still require assistance, open a case with the Technical Assistance Center via the Internet at

http://tools.cisco.com/ServiceRequestTool/create/launch.do, or contact your Cisco technical support representative and provide the representative with the information you have gathered.

```
Error Message %CAPWAP-3-IP_ERR: Could not plumb AP's
([hex]:[hex]:[hex]:[hex]:[hex]:[hex]) IP address ([dec].[dec].[dec].[dec]), next
hop MAC ([hex]:[hex]:[hex]:[hex]:[hex]) and VLAN ([dec]) to fast path
```

**Explanation** Because of an internal error, the IP address of the AP could not be configured in the network processor. The AP might not function as expected.

Research and attempt to resolve the issue using the tools and utilities provided at <a href="http://www.cisco.com/cisco/web/support/index.html">http://www.cisco.com/cisco/web/support/index.html</a>. With some messages, these tools and utilities will supply clarifying information. Search for resolved software issues using the Bug Toolkit at <a href="http://tools.cisco.com/Support/BugToolKit/">http://tools.cisco.com/Support/BugToolKit/</a>. If you still require assistance, open a case with the Technical Assistance Center via the Internet at <a href="http://tools.cisco.com/ServiceRequestTool/create/launch.do">http://tools.cisco.com/ServiceRequestTool/create/launch.do</a>, or contact your Cisco technical

Error Message %CAPWAP-3-IP\_PROT\_ERR: IP protocol ([dec]) in the received packet from AP [hex]:[hex]:[hex]:[hex]:[hex] is not UDP, CAPWAP packets are only
UDP, dropping the packet

support representative and provide the representative with the information you have gathered.

**Explanation** An invalid packet received from the AP was dropped.

Research and attempt to resolve the issue using the tools and utilities provided at <a href="http://www.cisco.com/cisco/web/support/index.html">http://www.cisco.com/cisco/web/support/index.html</a>. With some messages, these tools and utilities will supply clarifying information. Search for resolved software issues using the Bug Toolkit at <a href="http://tools.cisco.com/Support/BugToolKit/">http://tools.cisco.com/Support/BugToolKit/</a>. If you still require assistance, open a case with the Technical Assistance Center via the Internet at

Error Message %CAPWAP-3-JOIN\_TMR\_START\_ERR: Failed to start [chars] timer for AP
[int].[int].[int]:[int]

**Explanation** Because of an internal error, the timer could not be triggered. The AP might not operate as expected.

Research and attempt to resolve the issue using the tools and utilities provided at <a href="http://www.cisco.com/cisco/web/support/index.html">http://www.cisco.com/cisco/web/support/index.html</a>. With some messages, these tools and utilities will supply clarifying information. Search for resolved software issues using the Bug Toolkit at <a href="http://tools.cisco.com/Support/BugToolKit/">http://tools.cisco.com/Support/BugToolKit/</a>. If you still require assistance, open a case with the Technical Assistance Center via the Internet at

http://tools.cisco.com/ServiceRequestTool/create/launch.do, or contact your Cisco technical support representative and provide the representative with the information you have gathered.

Error Message %CAPWAP-3-LRAD\_MTU\_ERR: Failed to set MTU [dec] for AP
[hex]:[hex]:[hex]:[hex]:[hex].

**Explanation** The path MTU for the AP could not be set properly. Fragmentation will not be at the proper MTU.

Research and attempt to resolve the issue using the tools and utilities provided at <a href="http://www.cisco.com/cisco/web/support/index.html">http://www.cisco.com/cisco/web/support/index.html</a>. With some messages, these tools and utilities will supply clarifying information. Search for resolved software issues using the Bug Toolkit at <a href="http://tools.cisco.com/Support/BugToolKit/">http://tools.cisco.com/Support/BugToolKit/</a>. If you still require assistance, open a case with the Technical Assistance Center via the Internet at

http://tools.cisco.com/ServiceRequestTool/create/launch.do, or contact your Cisco technical support representative and provide the representative with the information you have gathered.

**Error Message** %CAPWAP-3-MBUF\_ERR: No more system buffers, could not receive CAPWAP packet

**Explanation** The system is out of system buffers.

Research and attempt to resolve the issue using the tools and utilities provided at <a href="http://www.cisco.com/cisco/web/support/index.html">http://www.cisco.com/cisco/web/support/index.html</a>. With some messages, these tools and utilities will supply clarifying information. Search for resolved software issues using the Bug Toolkit at <a href="http://tools.cisco.com/Support/BugToolKit/">http://tools.cisco.com/Support/BugToolKit/</a>. If you still require assistance, open a case with the Technical Assistance Center via the Internet at

http://tools.cisco.com/ServiceRequestTool/create/launch.do, or contact your Cisco technical support representative and provide the representative with the information you have gathered.

Error Message %CAPWAP-0-MSG\_QUEUE\_ERR: CAPWAP message queue has not been created

**Explanation** The CAPWAP subsystem has not been initialized. APs might not be able to join the controller.

**Recommended Action** Copy the message exactly as it appears on the console or in the system log. Research and attempt to resolve the issue using the tools and utilities provided at <a href="http://www.cisco.com/cisco/web/support/index.html">http://www.cisco.com/cisco/web/support/index.html</a>. With some messages, these tools and utilities

will supply clarifying information. Search for resolved software issues using the Bug Toolkit at <a href="http://tools.cisco.com/Support/BugToolKit/">http://tools.cisco.com/Support/BugToolKit/</a>. If you still require assistance, open a case with the Technical Assistance Center via the Internet at

http://tools.cisco.com/ServiceRequestTool/create/launch.do, or contact your Cisco technical support representative and provide the representative with the information you have gathered.

Error Message %CAPWAP-3-MSG\_SEND\_ERR2: Unable to send [chars] message to CAPWAP

**Explanation** The CAPWAP process might be busy. If this condition persists, it could lead to losing CAPWAP packets and dropping of AP connections. Also, APs might not getting configuration changes from the controller.

Research and attempt to resolve the issue using the tools and utilities provided at <a href="http://www.cisco.com/cisco/web/support/index.html">http://www.cisco.com/cisco/web/support/index.html</a>. With some messages, these tools and utilities will supply clarifying information. Search for resolved software issues using the Bug Toolkit at <a href="http://tools.cisco.com/Support/BugToolKit/">http://tools.cisco.com/Support/BugToolKit/</a>. If you still require assistance, open a case with the Technical Assistance Center via the Internet at

http://tools.cisco.com/ServiceRequestTool/create/launch.do, or contact your Cisco technical support representative and provide the representative with the information you have gathered.

 $\textbf{Error Message} \ \text{\ensuremath{\$CAPWAP-3-MTU\_INIT\_ERR:}} \ \ \text{Failed to initialize global MTU.} \ \ \text{Multicast traffic will be affected.}$ 

**Explanation** The initialization of the global path MTU has failed. Multicast traffic will be affected in multicast-multicast mode.

Research and attempt to resolve the issue using the tools and utilities provided at <a href="http://www.cisco.com/cisco/web/support/index.html">http://www.cisco.com/cisco/web/support/index.html</a>. With some messages, these tools and utilities will supply clarifying information. Search for resolved software issues using the Bug Toolkit at <a href="http://tools.cisco.com/Support/BugToolKit/">http://tools.cisco.com/Support/BugToolKit/</a>. If you still require assistance, open a case with the Technical Assistance Center via the Internet at

http://tools.cisco.com/ServiceRequestTool/create/launch.do, or contact your Cisco technical support representative and provide the representative with the information you have gathered.

Error Message %CAPWAP-3-POST\_DECODE\_ERR: Post decode processing failed for [chars]
from AP [hex]:[hex]:[hex]:[hex]

**Explanation** Processing of the CAPWAP message has failed after decoding the message. The AP might be disconnected.

Research and attempt to resolve the issue using the tools and utilities provided at <a href="http://www.cisco.com/cisco/web/support/index.html">http://www.cisco.com/cisco/web/support/index.html</a>. With some messages, these tools and utilities will supply clarifying information. Search for resolved software issues using the Bug Toolkit at <a href="http://tools.cisco.com/Support/BugToolKit/">http://tools.cisco.com/Support/BugToolKit/</a>. If you still require assistance, open a case with the Technical Assistance Center via the Internet at

**Error Message** %CAPWAP-3-REASSEM\_LOCK\_ERR: Could not obtain exclusive access to reassembly tablefor [hex]:[hex]:[hex]:[hex]:[hex].

**Explanation** Access to the internal reassembly database has failed. The CAPWAP reassembly failed, and packets might have been dropped.

Research and attempt to resolve the issue using the tools and utilities provided at <a href="http://www.cisco.com/cisco/web/support/index.html">http://www.cisco.com/cisco/web/support/index.html</a>. With some messages, these tools and utilities will supply clarifying information. Search for resolved software issues using the Bug Toolkit at <a href="http://tools.cisco.com/Support/BugToolKit/">http://tools.cisco.com/Support/BugToolKit/</a>. If you still require assistance, open a case with the Technical Assistance Center via the Internet at <a href="http://tools.cisco.com/ServiceRequestTool/create/launch.do">http://tools.cisco.com/ServiceRequestTool/create/launch.do</a>, or contact your Cisco technical

support representative and provide the representative with the information you have gathered.

Error Message %CAPWAP-3-REASSEM\_MAX\_FRAG: Received more fragments ([dec]) than
supported. Dropping message from [hex]:[hex]:[hex]:[hex]:[hex]:

**Explanation** The system has received more CAPWAP fragments than supported. The CAPWAP reassembly failed, and the packet might have been dropped.

Research and attempt to resolve the issue using the tools and utilities provided at <a href="http://www.cisco.com/cisco/web/support/index.html">http://www.cisco.com/cisco/web/support/index.html</a>. With some messages, these tools and utilities will supply clarifying information. Search for resolved software issues using the Bug Toolkit at <a href="http://tools.cisco.com/Support/BugToolKit/">http://tools.cisco.com/Support/BugToolKit/</a>. If you still require assistance, open a case with the Technical Assistance Center via the Internet at <a href="http://tools.cisco.com/ServiceRequestTool/create/launch.do">http://tools.cisco.com/ServiceRequestTool/create/launch.do</a>, or contact your Cisco technical

support representative and provide the representative with the information you have gathered.

**Error Message** %CAPWAP-3-REASSEM\_MAX\_SIZE: Unable to accommodate fragments from [hex]:[hex]:[hex]:[hex]:[hex].

**Explanation** The total size of the CAPWAP fragments is greater than the supported limit. Reassembly has failed, and the packet might be dropped.

Research and attempt to resolve the issue using the tools and utilities provided at <a href="http://www.cisco.com/cisco/web/support/index.html">http://www.cisco.com/cisco/web/support/index.html</a>. With some messages, these tools and utilities will supply clarifying information. Search for resolved software issues using the Bug Toolkit at <a href="http://tools.cisco.com/Support/BugToolKit/">http://tools.cisco.com/Support/BugToolKit/</a>. If you still require assistance, open a case with the Technical Assistance Center via the Internet at

**Error Message** %CAPWAP-3-REASSEM\_SPACE: Unable to store capwap fragment from [hex]:[hex]:[hex]:[hex]:[hex].

**Explanation** The system has failed to store the CAPWAP fragment. Reassembly has failed, and packets might be dropped.

Research and attempt to resolve the issue using the tools and utilities provided at <a href="http://www.cisco.com/cisco/web/support/index.html">http://www.cisco.com/cisco/web/support/index.html</a>. With some messages, these tools and utilities will supply clarifying information. Search for resolved software issues using the Bug Toolkit at <a href="http://tools.cisco.com/Support/BugToolKit/">http://tools.cisco.com/Support/BugToolKit/</a>. If you still require assistance, open a case with the Technical Assistance Center via the Internet at <a href="http://tools.cisco.com/ServiceRequestTool/create/launch.do">http://tools.cisco.com/ServiceRequestTool/create/launch.do</a>, or contact your Cisco technical

support representative and provide the representative with the information you have gathered.

Error Message %CAPWAP-3-RECV\_FAIL: Could not process CAPWAP packet

**Explanation** An internal error has occurred while processing the CAPWAP packet. The packet was dropped.

Research and attempt to resolve the issue using the tools and utilities provided at <a href="http://www.cisco.com/cisco/web/support/index.html">http://www.cisco.com/cisco/web/support/index.html</a>. With some messages, these tools and utilities will supply clarifying information. Search for resolved software issues using the Bug Toolkit at <a href="http://tools.cisco.com/Support/BugToolKit/">http://tools.cisco.com/Support/BugToolKit/</a>. If you still require assistance, open a case with the Technical Assistance Center via the Internet at

http://tools.cisco.com/ServiceRequestTool/create/launch.do, or contact your Cisco technical support representative and provide the representative with the information you have gathered.

Error Message %CAPWAP-3-RESTART\_ECHO\_TIMER\_ERR: Failed to restart heart beat timer
for AP [hex]:[hex]:[hex]:[hex]:[hex]

**Explanation** The system is tearing down the CAPWAP connection. The system could not restart the heartbeat timer.

**Recommended Action** No action is required.

Error Message %CAPWAP-2-SEM\_CREATE\_ERR: Could not create semaphore [chars]

**Explanation** The system is unable to allocate a lock for handling operations on the internal database. The system might become unstable.

Research and attempt to resolve the issue using the tools and utilities provided at <a href="http://www.cisco.com/cisco/web/support/index.html">http://www.cisco.com/cisco/web/support/index.html</a>. With some messages, these tools and utilities will supply clarifying information. Search for resolved software issues using the Bug Toolkit at <a href="http://tools.cisco.com/Support/BugToolKit/">http://tools.cisco.com/Support/BugToolKit/</a>. If you still require assistance, open a case with the Technical Assistance Center via the Internet at

**Error Message** %CAPWAP-3-SEM\_RELEASE\_ERR: Could not release exclusive access of AP entry for [hex]:[hex]:[hex]:[hex]:[hex] in the database

**Explanation** Releasing access of an AP entry in the database has failed. The AP might not function as expected.

Research and attempt to resolve the issue using the tools and utilities provided at <a href="http://www.cisco.com/cisco/web/support/index.html">http://www.cisco.com/cisco/web/support/index.html</a>. With some messages, these tools and utilities will supply clarifying information. Search for resolved software issues using the Bug Toolkit at <a href="http://tools.cisco.com/Support/BugToolKit/">http://tools.cisco.com/Support/BugToolKit/</a>. If you still require assistance, open a case with the Technical Assistance Center via the Internet at

http://tools.cisco.com/ServiceRequestTool/create/launch.do, or contact your Cisco technical support representative and provide the representative with the information you have gathered.

Error Message %CAPWAP-3-SIMUL\_DTLS\_HANDSHAKES: Ignoring discovery request from AP
[hex]:[hex]:[hex]:[hex]:[hex] - maximum number of simultaneous dtls
sessions([int]) exceeded

**Explanation** A discovery request from an AP was rejected because the maximum number of concurrent DTLS handshake sessions is already in progress. The AP might successfully join the controller on a later attempt.

**Recommended Action** No action is required.

Error Message %CAPWAP-2-SOCK\_ERR: Error [chars] CAPWAP socket

**Explanation** An internal error has occurred. The CAPWAP subsystem could not be initialized.

Research and attempt to resolve the issue using the tools and utilities provided at <a href="http://www.cisco.com/cisco/web/support/index.html">http://www.cisco.com/cisco/web/support/index.html</a>. With some messages, these tools and utilities will supply clarifying information. Search for resolved software issues using the Bug Toolkit at <a href="http://tools.cisco.com/Support/BugToolKit/">http://tools.cisco.com/Support/BugToolKit/</a>. If you still require assistance, open a case with the Technical Assistance Center via the Internet at

http://tools.cisco.com/ServiceRequestTool/create/launch.do, or contact your Cisco technical support representative and provide the representative with the information you have gathered.

Error Message %CAPWAP-3-SOCK\_ERR2: Socket select error ([dec])

**Explanation** An internal error caused a temporary failure in a message handling process. The system is attempting to recover from this situation.

Research and attempt to resolve the issue using the tools and utilities provided at <a href="http://www.cisco.com/cisco/web/support/index.html">http://www.cisco.com/cisco/web/support/index.html</a>. With some messages, these tools and utilities will supply clarifying information. Search for resolved software issues using the Bug Toolkit at <a href="http://tools.cisco.com/Support/BugToolKit/">http://tools.cisco.com/Support/BugToolKit/</a>. If you still require assistance, open a case with the Technical Assistance Center via the Internet at

Error Message %CAPWAP-3-SOCK ERR3: Could not read from the CAPWAP socket

**Explanation** A failure occurred when processing an internal CAPWAP message. The system might become unstable.

Research and attempt to resolve the issue using the tools and utilities provided at <a href="http://www.cisco.com/cisco/web/support/index.html">http://www.cisco.com/cisco/web/support/index.html</a>. With some messages, these tools and utilities will supply clarifying information. Search for resolved software issues using the Bug Toolkit at <a href="http://tools.cisco.com/Support/BugToolKit/">http://tools.cisco.com/Support/BugToolKit/</a>. If you still require assistance, open a case with the Technical Assistance Center via the Internet at <a href="http://tools.cisco.com/ServiceRequestTool/create/launch.do">http://tools.cisco.com/ServiceRequestTool/create/launch.do</a>, or contact your Cisco technical

http://tools.cisco.com/ServiceRequestTool/create/launch.do, or contact your Cisco technical support representative and provide the representative with the information you have gathered.

**Error Message** %CAPWAP-3-SOCK\_ERR4: Could not read from CAPWAP socket, frame length out of bounds ([dec])

**Explanation** A failure occurred when processing an internal CAPWAP message. The system might become unstable.

Research and attempt to resolve the issue using the tools and utilities provided at <a href="http://www.cisco.com/cisco/web/support/index.html">http://www.cisco.com/cisco/web/support/index.html</a>. With some messages, these tools and utilities will supply clarifying information. Search for resolved software issues using the Bug Toolkit at <a href="http://tools.cisco.com/Support/BugToolKit/">http://tools.cisco.com/Support/BugToolKit/</a>. If you still require assistance, open a case with the Technical Assistance Center via the Internet at

http://tools.cisco.com/ServiceRequestTool/create/launch.do, or contact your Cisco technical support representative and provide the representative with the information you have gathered.

Error Message %CAPWAP-2-TASK CREATE ERR: Failed to create CAPWAP [chars] task

**Explanation** An internal error occurred. The CAPWAP subsystem could not be initialized. APs might not be able to join the controller.

Research and attempt to resolve the issue using the tools and utilities provided at <a href="http://www.cisco.com/cisco/web/support/index.html">http://www.cisco.com/cisco/web/support/index.html</a>. With some messages, these tools and utilities will supply clarifying information. Search for resolved software issues using the Bug Toolkit at <a href="http://tools.cisco.com/Support/BugToolKit/">http://tools.cisco.com/Support/BugToolKit/</a>. If you still require assistance, open a case with the Technical Assistance Center via the Internet at

http://tools.cisco.com/ServiceRequestTool/create/launch.do, or contact your Cisco technical support representative and provide the representative with the information you have gathered.

Error Message %CAPWAP-3-TEMP\_AP\_DB\_ALLOC: Unable to alloc temporary AP entry in
database for [int].[int].[int]:[int]

**Explanation** Due to an internal error, an AP entry could not be added to the database. The AP might not join the controller.

**Recommended Action** Copy the message exactly as it appears on the console or in the system log. Research and attempt to resolve the issue using the tools and utilities provided at <a href="http://www.cisco.com/cisco/web/support/index.html">http://www.cisco.com/cisco/web/support/index.html</a>. With some messages, these tools and utilities

will supply clarifying information. Search for resolved software issues using the Bug Toolkit at <a href="http://tools.cisco.com/Support/BugToolKit/">http://tools.cisco.com/Support/BugToolKit/</a>. If you still require assistance, open a case with the Technical Assistance Center via the Internet at

http://tools.cisco.com/ServiceRequestTool/create/launch.do, or contact your Cisco technical support representative and provide the representative with the information you have gathered.

```
Error Message %CAPWAP-3-TMR_FREE_ERR: Failed to free [chars] timer; AP
[hex]:[hex]:[hex]:[hex]:[hex]
```

**Explanation** An internal error occurred while processing a timer. The AP might not operate as expected.

Research and attempt to resolve the issue using the tools and utilities provided at <a href="http://www.cisco.com/cisco/web/support/index.html">http://www.cisco.com/cisco/web/support/index.html</a>. With some messages, these tools and utilities will supply clarifying information. Search for resolved software issues using the Bug Toolkit at <a href="http://tools.cisco.com/Support/BugToolKit/">http://tools.cisco.com/Support/BugToolKit/</a>. If you still require assistance, open a case with the Technical Assistance Center via the Internet at

http://tools.cisco.com/ServiceRequestTool/create/launch.do, or contact your Cisco technical support representative and provide the representative with the information you have gathered.

```
Error Message %CAPWAP-3-TMR_START_ERR: Failed to start [chars] timer for AP
[hex]:[hex]:[hex]:[hex]:[hex]
```

**Explanation** Due to an internal error, the timer could not be triggered. The AP might not operate as expected.

Research and attempt to resolve the issue using the tools and utilities provided at <a href="http://www.cisco.com/cisco/web/support/index.html">http://www.cisco.com/cisco/web/support/index.html</a>. With some messages, these tools and utilities will supply clarifying information. Search for resolved software issues using the Bug Toolkit at <a href="http://tools.cisco.com/Support/BugToolKit/">http://tools.cisco.com/Support/BugToolKit/</a>. If you still require assistance, open a case with the Technical Assistance Center via the Internet at

http://tools.cisco.com/ServiceRequestTool/create/launch.do, or contact your Cisco technical support representative and provide the representative with the information you have gathered.

```
Error Message %CAPWAP-3-TMR_STOP_ERR: Failed to stop [chars] timer for AP
[hex]:[hex]:[hex]:[hex]:[hex]
```

**Explanation** Due to an internal error, the timer stop could not be triggered. The AP might not operate as expected.

Research and attempt to resolve the issue using the tools and utilities provided at <a href="http://www.cisco.com/cisco/web/support/index.html">http://www.cisco.com/cisco/web/support/index.html</a>. With some messages, these tools and utilities will supply clarifying information. Search for resolved software issues using the Bug Toolkit at <a href="http://tools.cisco.com/Support/BugToolKit/">http://tools.cisco.com/Support/BugToolKit/</a>. If you still require assistance, open a case with the Technical Assistance Center via the Internet at

```
Error Message %CAPWAP-3-TX_ERR: Failed to transmit [chars] to AP
[hex]:[hex]:[hex]:[hex]:[hex]
```

**Explanation** Because of an internal error, a CAPWAP message could not be transmitted.

Research and attempt to resolve the issue using the tools and utilities provided at <a href="http://www.cisco.com/cisco/web/support/index.html">http://www.cisco.com/cisco/web/support/index.html</a>. With some messages, these tools and utilities will supply clarifying information. Search for resolved software issues using the Bug Toolkit at <a href="http://tools.cisco.com/Support/BugToolKit/">http://tools.cisco.com/Support/BugToolKit/</a>. If you still require assistance, open a case with the Technical Assistance Center via the Internet at

http://tools.cisco.com/ServiceRequestTool/create/launch.do, or contact your Cisco technical support representative and provide the representative with the information you have gathered.

Error Message %CAPWAP-3-TX\_ERR2: Could not transmit CAPWAP control packet (error =
[int])

**Explanation** Because of an internal error, a CAPWAP message could not be transmitted.

Research and attempt to resolve the issue using the tools and utilities provided at <a href="http://www.cisco.com/cisco/web/support/index.html">http://www.cisco.com/cisco/web/support/index.html</a>. With some messages, these tools and utilities will supply clarifying information. Search for resolved software issues using the Bug Toolkit at <a href="http://tools.cisco.com/Support/BugToolKit/">http://tools.cisco.com/Support/BugToolKit/</a>. If you still require assistance, open a case with the Technical Assistance Center via the Internet at

http://tools.cisco.com/ServiceRequestTool/create/launch.do, or contact your Cisco technical support representative and provide the representative with the information you have gathered.

Error Message %CAPWAP-3-UDP\_PORT\_ERR: Received invalid UDP port ([dec]) in the
packet from AP [hex]:[hex]:[hex]:[hex]:[hex], dropping the packet

**Explanation** An invalid packet that was received from the AP was dropped.

Research and attempt to resolve the issue using the tools and utilities provided at <a href="http://www.cisco.com/cisco/web/support/index.html">http://www.cisco.com/cisco/web/support/index.html</a>. With some messages, these tools and utilities will supply clarifying information. Search for resolved software issues using the Bug Toolkit at <a href="http://tools.cisco.com/Support/BugToolKit/">http://tools.cisco.com/Support/BugToolKit/</a>. If you still require assistance, open a case with the Technical Assistance Center via the Internet at

http://tools.cisco.com/ServiceRequestTool/create/launch.do, or contact your Cisco technical support representative and provide the representative with the information you have gathered.

Error Message %CAPWAP-3-UNSUPPORTED\_TYPE: Received an invalid [chars] ([dec]): AP
[hex]:[hex]:[hex]:[hex]:[hex]

**Explanation** The information received on the controller was not understood. The message was dropped.

**Recommended Action** Copy the message exactly as it appears on the console or in the system log. Research and attempt to resolve the issue using the tools and utilities provided at <a href="http://www.cisco.com/cisco/web/support/index.html">http://www.cisco.com/cisco/web/support/index.html</a>. With some messages, these tools and utilities will supply clarifying information. Search for resolved software issues using the Bug Toolkit at

http://tools.cisco.com/Support/BugToolKit/. If you still require assistance, open a case with the Technical Assistance Center via the Internet at

http://tools.cisco.com/ServiceRequestTool/create/launch.do, or contact your Cisco technical support representative and provide the representative with the information you have gathered.

Error Message %CAPWAP-3-UNSUPPORTED\_TYPE1: Received an invalid [chars] ([dec])

**Explanation** The information received on the controller was not understood. The message was dropped.

Research and attempt to resolve the issue using the tools and utilities provided at <a href="http://www.cisco.com/cisco/web/support/index.html">http://www.cisco.com/cisco/web/support/index.html</a>. With some messages, these tools and utilities will supply clarifying information. Search for resolved software issues using the Bug Toolkit at <a href="http://tools.cisco.com/Support/BugToolKit/">http://tools.cisco.com/Support/BugToolKit/</a>. If you still require assistance, open a case with the Technical Assistance Center via the Internet at

http://tools.cisco.com/ServiceRequestTool/create/launch.do, or contact your Cisco technical support representative and provide the representative with the information you have gathered.

### **CCX Messages**

This section contains Cisco Compatible eXtensions (CCX) messages.

Error Message %CCX-3-AP\_NOT\_FOUND: AP [hex]:[hex]:[hex]:[hex]:[hex]:[hex] does not exist.

**Explanation** The specified access point cannot be found.

**Recommended Action** Verify that this access point is registered in the current access point list on the controller.

Error Message %CCX-3-DIAG\_EVENTLOG\_MALLOC\_FAILED: Out of memory for storing CCXv5
Event Log data from [hex]:[hex]:[hex]:[hex]:[hex]

**Explanation** An internal system error has occurred.

**Recommended Action** Reduce other system activity to ease memory demands. If conditions warrant, upgrade to a larger memory configuration.

Error Message %CCX-6-DIAG\_EVENTLOG\_MALLOC\_SUCCESS: CCX Event Log memory allocated
successfully for mobile [hex]:[hex]:[hex]:[hex]:[hex]

**Explanation** An internal system error has occurred.

**Recommended Action** This is a debug message only. No action is required.

Error Message %CCX-0-DIAG\_TASK\_CREATE\_FAILED: Failed to create CCX diagnostic task

**Explanation** An internal system error has occurred.

Recommended Action Copy the message exactly as it appears on the console or in the system log. Research and attempt to resolve the issue using the tools and utilities provided at <a href="http://www.cisco.com/cisco/web/support/index.html">http://www.cisco.com/cisco/web/support/index.html</a>. With some messages, these tools and utilities will supply clarifying information. Search for resolved software issues using the Bug Toolkit at <a href="http://tools.cisco.com/Support/BugToolKit/">http://tools.cisco.com/Support/BugToolKit/</a>. If you still require assistance, open a case with the Technical Assistance Center via the Internet at

http://tools.cisco.com/ServiceRequestTool/create/launch.do, or contact your Cisco technical support representative and provide the representative with the information you have gathered.

Error Message %CCX-3-L2ROAM\_GET\_CFG: L2Roam Configuration file is corrupted...
clearing.

**Explanation** The system has failed to read the L2Roam configuration file.

Research and attempt to resolve the issue using the tools and utilities provided at <a href="http://www.cisco.com/cisco/web/support/index.html">http://www.cisco.com/cisco/web/support/index.html</a>. With some messages, these tools and utilities will supply clarifying information. Search for resolved software issues using the Bug Toolkit at <a href="http://tools.cisco.com/Support/BugToolKit/">http://tools.cisco.com/Support/BugToolKit/</a>. If you still require assistance, open a case with the Technical Assistance Center via the Internet at

http://tools.cisco.com/ServiceRequestTool/create/launch.do, or contact your Cisco technical support representative and provide the representative with the information you have gathered.

Error Message %CCX-3-L2ROAM\_INIT: Failed to initialize L2Roam ...

**Explanation** An internal system error has occurred.

Research and attempt to resolve the issue using the tools and utilities provided at <a href="http://www.cisco.com/cisco/web/support/index.html">http://www.cisco.com/cisco/web/support/index.html</a>. With some messages, these tools and utilities will supply clarifying information. Search for resolved software issues using the Bug Toolkit at <a href="http://tools.cisco.com/Support/BugToolKit/">http://tools.cisco.com/Support/BugToolKit/</a>. If you still require assistance, open a case with the Technical Assistance Center via the Internet at

http://tools.cisco.com/ServiceRequestTool/create/launch.do, or contact your Cisco technical support representative and provide the representative with the information you have gathered.

Error Message %CCX-4-L2ROAM\_LOAD\_CFG: Unable to load L2Roam configuration.

**Explanation** An internal system error has occurred.

Recommended Action Copy the message exactly as it appears on the console or in the system log. Research and attempt to resolve the issue using the tools and utilities provided at <a href="http://www.cisco.com/cisco/web/support/index.html">http://www.cisco.com/cisco/web/support/index.html</a>. With some messages, these tools and utilities will supply clarifying information. Search for resolved software issues using the Bug Toolkit at <a href="http://tools.cisco.com/Support/BugToolKit/">http://tools.cisco.com/Support/BugToolKit/</a>. If you still require assistance, open a case with the

Technical Assistance Center via the Internet at

http://tools.cisco.com/ServiceRequestTool/create/launch.do, or contact your Cisco technical support representative and provide the representative with the information you have gathered.

Error Message %CCX-3-L2ROAM\_MSGID: [chars]: received invalid message id [int]

**Explanation** An internal system error has occurred.

Research and attempt to resolve the issue using the tools and utilities provided at <a href="http://www.cisco.com/cisco/web/support/index.html">http://www.cisco.com/cisco/web/support/index.html</a>. With some messages, these tools and utilities will supply clarifying information. Search for resolved software issues using the Bug Toolkit at <a href="http://tools.cisco.com/Support/BugToolKit/">http://tools.cisco.com/Support/BugToolKit/</a>. If you still require assistance, open a case with the Technical Assistance Center via the Internet at

http://tools.cisco.com/ServiceRequestTool/create/launch.do, or contact your Cisco technical support representative and provide the representative with the information you have gathered.

Error Message %CCX-3-L2ROAM\_QUEUE: [chars]: message queue does not exist. Exiting...

**Explanation** An internal system error has occurred.

Research and attempt to resolve the issue using the tools and utilities provided at <a href="http://www.cisco.com/cisco/web/support/index.html">http://www.cisco.com/cisco/web/support/index.html</a>. With some messages, these tools and utilities will supply clarifying information. Search for resolved software issues using the Bug Toolkit at <a href="http://tools.cisco.com/Support/BugToolKit/">http://tools.cisco.com/Support/BugToolKit/</a>. If you still require assistance, open a case with the Technical Assistance Center via the Internet at

http://tools.cisco.com/ServiceRequestTool/create/launch.do, or contact your Cisco technical support representative and provide the representative with the information you have gathered.

Error Message %CCX-3-L2ROAM\_REG: Failed to register for LWAPP notifications.

**Explanation** An internal system error has occurred.

Recommended Action Copy the message exactly as it appears on the console or in the system log. Research and attempt to resolve the issue using the tools and utilities provided at <a href="http://www.cisco.com/cisco/web/support/index.html">http://www.cisco.com/cisco/web/support/index.html</a>. With some messages, these tools and utilities will supply clarifying information. Search for resolved software issues using the Bug Toolkit at <a href="http://tools.cisco.com/Support/BugToolKit/">http://tools.cisco.com/Support/BugToolKit/</a>. If you still require assistance, open a case with the Technical Assistance Center via the Internet at

http://tools.cisco.com/ServiceRequestTool/create/launch.do, or contact your Cisco technical support representative and provide the representative with the information you have gathered.

Error Message %CCX-0-L2ROAM\_TASK\_CREATE: Failed to create CCX L2Roam task [hex].

**Explanation** An internal system error has occurred.

**Recommended Action** Copy the message exactly as it appears on the console or in the system log. Research and attempt to resolve the issue using the tools and utilities provided at <a href="http://www.cisco.com/cisco/web/support/index.html">http://www.cisco.com/cisco/web/support/index.html</a>. With some messages, these tools and utilities

will supply clarifying information. Search for resolved software issues using the Bug Toolkit at <a href="http://tools.cisco.com/Support/BugToolKit/">http://tools.cisco.com/Support/BugToolKit/</a>. If you still require assistance, open a case with the Technical Assistance Center via the Internet at

http://tools.cisco.com/ServiceRequestTool/create/launch.do, or contact your Cisco technical support representative and provide the representative with the information you have gathered.

Error Message %CCX-3-L2ROAM\_TIMER\_CREATE1: Failed to initialize L2Roam settle timer.

**Explanation** An internal system error has occurred.

Research and attempt to resolve the issue using the tools and utilities provided at <a href="http://www.cisco.com/cisco/web/support/index.html">http://www.cisco.com/cisco/web/support/index.html</a>. With some messages, these tools and utilities will supply clarifying information. Search for resolved software issues using the Bug Toolkit at <a href="http://tools.cisco.com/Support/BugToolKit/">http://tools.cisco.com/Support/BugToolKit/</a>. If you still require assistance, open a case with the Technical Assistance Center via the Internet at <a href="http://tools.cisco.com/ServiceRequestTool/create/launch.do">http://tools.cisco.com/ServiceRequestTool/create/launch.do</a>, or contact your Cisco technical

support representative and provide the representative with the information you have gathered.

**Error Message** %CCX-3-L2ROAM\_TIMER\_CREATE2: cannot initialize L2Roam List Update timer.

**Explanation** An internal system error has occurred.

Research and attempt to resolve the issue using the tools and utilities provided at <a href="http://www.cisco.com/cisco/web/support/index.html">http://www.cisco.com/cisco/web/support/index.html</a>. With some messages, these tools and utilities will supply clarifying information. Search for resolved software issues using the Bug Toolkit at <a href="http://tools.cisco.com/Support/BugToolKit/">http://tools.cisco.com/Support/BugToolKit/</a>. If you still require assistance, open a case with the Technical Assistance Center via the Internet at

http://tools.cisco.com/ServiceRequestTool/create/launch.do, or contact your Cisco technical support representative and provide the representative with the information you have gathered.

Error Message %CCX-3-L2ROAM\_TIMER\_DEL1: Failed to delete L2Roam settle timer.

**Explanation** An internal system error has occurred.

Research and attempt to resolve the issue using the tools and utilities provided at <a href="http://www.cisco.com/cisco/web/support/index.html">http://www.cisco.com/cisco/web/support/index.html</a>. With some messages, these tools and utilities will supply clarifying information. Search for resolved software issues using the Bug Toolkit at <a href="http://tools.cisco.com/Support/BugToolKit/">http://tools.cisco.com/Support/BugToolKit/</a>. If you still require assistance, open a case with the Technical Assistance Center via the Internet at

Error Message %CCX-3-L2ROAM TIMER DEL2: Failed to delete L2Roam List Update timer.

**Explanation** An internal system error has occurred.

Research and attempt to resolve the issue using the tools and utilities provided at <a href="http://www.cisco.com/cisco/web/support/index.html">http://www.cisco.com/cisco/web/support/index.html</a>. With some messages, these tools and utilities will supply clarifying information. Search for resolved software issues using the Bug Toolkit at <a href="http://tools.cisco.com/Support/BugToolKit/">http://tools.cisco.com/Support/BugToolKit/</a>. If you still require assistance, open a case with the Technical Assistance Center via the Internet at

http://tools.cisco.com/ServiceRequestTool/create/launch.do, or contact your Cisco technical support representative and provide the representative with the information you have gathered.

Error Message %CCX-3-L2ROAM\_TIMER\_START1: Failed to start L2Roam settle timer.

**Explanation** An internal system error has occurred.

Research and attempt to resolve the issue using the tools and utilities provided at <a href="http://www.cisco.com/cisco/web/support/index.html">http://www.cisco.com/cisco/web/support/index.html</a>. With some messages, these tools and utilities will supply clarifying information. Search for resolved software issues using the Bug Toolkit at <a href="http://tools.cisco.com/Support/BugToolKit/">http://tools.cisco.com/Support/BugToolKit/</a>. If you still require assistance, open a case with the Technical Assistance Center via the Internet at

http://tools.cisco.com/ServiceRequestTool/create/launch.do, or contact your Cisco technical support representative and provide the representative with the information you have gathered.

Error Message %CCX-3-L2ROAM\_TIMER\_START2: Failed to start L2Roam List Update timer.

**Explanation** An internal system error has occurred.

Research and attempt to resolve the issue using the tools and utilities provided at <a href="http://www.cisco.com/cisco/web/support/index.html">http://www.cisco.com/cisco/web/support/index.html</a>. With some messages, these tools and utilities will supply clarifying information. Search for resolved software issues using the Bug Toolkit at <a href="http://tools.cisco.com/Support/BugToolKit/">http://tools.cisco.com/Support/BugToolKit/</a>. If you still require assistance, open a case with the Technical Assistance Center via the Internet at

http://tools.cisco.com/ServiceRequestTool/create/launch.do, or contact your Cisco technical support representative and provide the representative with the information you have gathered.

Error Message %CCX-3-L2ROAM\_TIMER\_STOP1: Failed to stop L2Roam settle timer.

**Explanation** An internal system error has occurred.

Research and attempt to resolve the issue using the tools and utilities provided at <a href="http://www.cisco.com/cisco/web/support/index.html">http://www.cisco.com/cisco/web/support/index.html</a>. With some messages, these tools and utilities will supply clarifying information. Search for resolved software issues using the Bug Toolkit at <a href="http://tools.cisco.com/Support/BugToolKit/">http://tools.cisco.com/Support/BugToolKit/</a>. If you still require assistance, open a case with the Technical Assistance Center via the Internet at

Error Message %CCX-3-L2ROAM TIMER STOP2: Failed to stop L2Roam List Update timer.

**Explanation** An internal system error has occurred.

Research and attempt to resolve the issue using the tools and utilities provided at <a href="http://www.cisco.com/cisco/web/support/index.html">http://www.cisco.com/cisco/web/support/index.html</a>. With some messages, these tools and utilities will supply clarifying information. Search for resolved software issues using the Bug Toolkit at <a href="http://tools.cisco.com/Support/BugToolKit/">http://tools.cisco.com/Support/BugToolKit/</a>. If you still require assistance, open a case with the Technical Assistance Center via the Internet at

http://tools.cisco.com/ServiceRequestTool/create/launch.do, or contact your Cisco technical support representative and provide the representative with the information you have gathered.

**Error Message** %CCX-3-L2ROAM\_WRITE\_CFG: Error on call to osapiFsWrite routine on config file [chars].

**Explanation** The system has failed to save the L2Roam configuration file.

Research and attempt to resolve the issue using the tools and utilities provided at <a href="http://www.cisco.com/cisco/web/support/index.html">http://www.cisco.com/cisco/web/support/index.html</a>. With some messages, these tools and utilities will supply clarifying information. Search for resolved software issues using the Bug Toolkit at <a href="http://tools.cisco.com/Support/BugToolKit/">http://tools.cisco.com/Support/BugToolKit/</a>. If you still require assistance, open a case with the Technical Assistance Center via the Internet at

http://tools.cisco.com/ServiceRequestTool/create/launch.do, or contact your Cisco technical support representative and provide the representative with the information you have gathered.

**Error Message** CCX-3-MSGTAG001: Error on call to osapiFsWrite routine on config file [chars].

**Explanation** An error has occurred on a call to osapiFsWrite routine in the configuration file shown.

Research and attempt to resolve the issue using the tools and utilities provided at <a href="http://www.cisco.com/cisco/web/support/index.html">http://www.cisco.com/cisco/web/support/index.html</a>. With some messages, these tools and utilities will supply clarifying information. Search for resolved software issues using the Bug Toolkit at <a href="http://tools.cisco.com/Support/BugToolKit/">http://tools.cisco.com/Support/BugToolKit/</a>. If you still require assistance, open a case with the Technical Assistance Center via the Internet at

http://tools.cisco.com/ServiceRequestTool/create/launch.do, or contact your Cisco technical support representative and provide the representative with the information you have gathered.

Error Message %CCX-3-MSGTAG002: CCX RM Configuration file is corrupted... clearing.

**Explanation** The CCX RM configuration file is corrupted.

Recommended Action Copy the message exactly as it appears on the console or in the system log. Research and attempt to resolve the issue using the tools and utilities provided at <a href="http://www.cisco.com/cisco/web/support/index.html">http://www.cisco.com/cisco/web/support/index.html</a>. With some messages, these tools and utilities will supply clarifying information. Search for resolved software issues using the Bug Toolkit at <a href="http://tools.cisco.com/Support/BugToolKit/">http://tools.cisco.com/Support/BugToolKit/</a>. If you still require assistance, open a case with the

Technical Assistance Center via the Internet at

http://tools.cisco.com/ServiceRequestTool/create/launch.do, or contact your Cisco technical support representative and provide the representative with the information you have gathered.

Error Message %CCX-3-MSGTAG003: CCX RM Client database already initialized

**Explanation** The CCX RM client database is already initialized.

Research and attempt to resolve the issue using the tools and utilities provided at <a href="http://www.cisco.com/cisco/web/support/index.html">http://www.cisco.com/cisco/web/support/index.html</a>. With some messages, these tools and utilities will supply clarifying information. Search for resolved software issues using the Bug Toolkit at <a href="http://tools.cisco.com/Support/BugToolKit/">http://tools.cisco.com/Support/BugToolKit/</a>. If you still require assistance, open a case with the Technical Assistance Center via the Internet at

http://tools.cisco.com/ServiceRequestTool/create/launch.do, or contact your Cisco technical support representative and provide the representative with the information you have gathered.

**Explanation** The system is creating an AVL Tree with the number entries shown for the CCX RM ClientDatabase.

Research and attempt to resolve the issue using the tools and utilities provided at <a href="http://www.cisco.com/cisco/web/support/index.html">http://www.cisco.com/cisco/web/support/index.html</a>. With some messages, these tools and utilities will supply clarifying information. Search for resolved software issues using the Bug Toolkit at <a href="http://tools.cisco.com/Support/BugToolKit/">http://tools.cisco.com/Support/BugToolKit/</a>. If you still require assistance, open a case with the Technical Assistance Center via the Internet at

http://tools.cisco.com/ServiceRequestTool/create/launch.do, or contact your Cisco technical support representative and provide the representative with the information you have gathered.

Error Message %CCX-3-MSGTAG005: CCX RM Client database already initialized

**Explanation** The CCX RM client database is already initialized.

Research and attempt to resolve the issue using the tools and utilities provided at <a href="http://www.cisco.com/cisco/web/support/index.html">http://www.cisco.com/cisco/web/support/index.html</a>. With some messages, these tools and utilities will supply clarifying information. Search for resolved software issues using the Bug Toolkit at <a href="http://tools.cisco.com/Support/BugToolKit/">http://tools.cisco.com/Support/BugToolKit/</a>. If you still require assistance, open a case with the Technical Assistance Center via the Internet at

Error Message %CCX-6-MSGTAG006: Creating AVL Tree with [dec] entries for CCX RM
ClientDatabase

**Explanation** The system has created an AVL Tree with the number of entries shown for CCX RM ClientDatabase.

Research and attempt to resolve the issue using the tools and utilities provided at <a href="http://www.cisco.com/cisco/web/support/index.html">http://www.cisco.com/cisco/web/support/index.html</a>. With some messages, these tools and utilities will supply clarifying information. Search for resolved software issues using the Bug Toolkit at <a href="http://tools.cisco.com/Support/BugToolKit/">http://tools.cisco.com/Support/BugToolKit/</a>. If you still require assistance, open a case with the Technical Assistance Center via the Internet at <a href="http://tools.cisco.com/ServiceRequestTool/create/launch.do">http://tools.cisco.com/ServiceRequestTool/create/launch.do</a>, or contact your Cisco technical support representative and provide the representative with the information you have gathered.

Error Message %CCX-4-MSGTAG007: Unable to load CCX RM configuration

**Explanation** The system is unable to load the CCX RM configuration.

**Recommended Action** Copy the message exactly as it appears on the console or in the system log. Research and attempt to resolve the issue using the tools and utilities provided at <a href="http://www.cisco.com/cisco/web/support/index.html">http://www.cisco.com/cisco/web/support/index.html</a>. With some messages, these tools and utilities will supply clarifying information. Search for resolved software issues using the Bug Toolkit at <a href="http://tools.cisco.com/Support/BugToolKit/">http://tools.cisco.com/Support/BugToolKit/</a>. If you still require assistance, open a case with the Technical Assistance Center via the Internet at

http://tools.cisco.com/ServiceRequestTool/create/launch.do, or contact your Cisco technical support representative and provide the representative with the information you have gathered.

Error Message %CCX-3-MSGTAG008: Unable to load CCX Client RM Db(AVL Tree)

**Explanation** The system is unable to load the CCX Client RM Db AVL Tree.

Research and attempt to resolve the issue using the tools and utilities provided at <a href="http://www.cisco.com/cisco/web/support/index.html">http://www.cisco.com/cisco/web/support/index.html</a>. With some messages, these tools and utilities will supply clarifying information. Search for resolved software issues using the Bug Toolkit at <a href="http://tools.cisco.com/Support/BugToolKit/">http://tools.cisco.com/Support/BugToolKit/</a>. If you still require assistance, open a case with the Technical Assistance Center via the Internet at

http://tools.cisco.com/ServiceRequestTool/create/launch.do, or contact your Cisco technical support representative and provide the representative with the information you have gathered.

Error Message %CCX-3-MSGTAG009: Unable to load CCX Bcast RM Db(AVL Tree)

**Explanation** The system is unable to load the CCX BCAST RM Db AVL Tree.

**Recommended Action** Copy the message exactly as it appears on the console or in the system log. Research and attempt to resolve the issue using the tools and utilities provided at <a href="http://www.cisco.com/cisco/web/support/index.html">http://www.cisco.com/cisco/web/support/index.html</a>. With some messages, these tools and utilities will supply clarifying information. Search for resolved software issues using the Bug Toolkit at <a href="http://tools.cisco.com/Support/BugToolKit/">http://tools.cisco.com/Support/BugToolKit/</a>. If you still require assistance, open a case with the

Technical Assistance Center via the Internet at

http://tools.cisco.com/ServiceRequestTool/create/launch.do, or contact your Cisco technical support representative and provide the representative with the information you have gathered.

```
Error Message %CCX-3-MSGTAG010: Reached max Rm clients.
dropping[hex]:[hex]:[hex]:[hex]:[hex]
```

**Explanation** The system has reached the maximum RM clients. The system is dropping the client shown.

Research and attempt to resolve the issue using the tools and utilities provided at <a href="http://www.cisco.com/cisco/web/support/index.html">http://www.cisco.com/cisco/web/support/index.html</a>. With some messages, these tools and utilities will supply clarifying information. Search for resolved software issues using the Bug Toolkit at <a href="http://tools.cisco.com/Support/BugToolKit/">http://tools.cisco.com/Support/BugToolKit/</a>. If you still require assistance, open a case with the Technical Assistance Center via the Internet at

http://tools.cisco.com/ServiceRequestTool/create/launch.do, or contact your Cisco technical support representative and provide the representative with the information you have gathered.

```
Error Message %CCX-3-MSGTAG011: Adding to CCX RM Bcast Database failed
for[hex]:[hex]:[hex]:[hex]:
```

**Explanation** Updation of the CCX RM BCAST Database failed for[hex]:[hex]:[hex]:[hex]:[hex].

Research and attempt to resolve the issue using the tools and utilities provided at <a href="http://www.cisco.com/cisco/web/support/index.html">http://www.cisco.com/cisco/web/support/index.html</a>. With some messages, these tools and utilities will supply clarifying information. Search for resolved software issues using the Bug Toolkit at <a href="http://tools.cisco.com/Support/BugToolKit/">http://tools.cisco.com/Support/BugToolKit/</a>. If you still require assistance, open a case with the Technical Assistance Center via the Internet at

http://tools.cisco.com/ServiceRequestTool/create/launch.do, or contact your Cisco technical support representative and provide the representative with the information you have gathered.

```
Error Message %CCX-4-MSGTAG012: Mobile [hex]:[hex]:[hex]:[hex]:[hex]:[hex] has
unsupported CCXversion [dec]
```

**Explanation** The mobile [hex]:[hex]:[hex]:[hex]:[hex] has an unsupported CCXversion.

Research and attempt to resolve the issue using the tools and utilities provided at <a href="http://www.cisco.com/cisco/web/support/index.html">http://www.cisco.com/cisco/web/support/index.html</a>. With some messages, these tools and utilities will supply clarifying information. Search for resolved software issues using the Bug Toolkit at <a href="http://tools.cisco.com/Support/BugToolKit/">http://tools.cisco.com/Support/BugToolKit/</a>. If you still require assistance, open a case with the Technical Assistance Center via the Internet at

Error Message %CCX-0-MSGTAG013: Failed to create CCX RM Task

**Explanation** The system has failed to create the CCX RM Task.

Research and attempt to resolve the issue using the tools and utilities provided at <a href="http://www.cisco.com/cisco/web/support/index.html">http://www.cisco.com/cisco/web/support/index.html</a>. With some messages, these tools and utilities will supply clarifying information. Search for resolved software issues using the Bug Toolkit at <a href="http://tools.cisco.com/Support/BugToolKit/">http://tools.cisco.com/Support/BugToolKit/</a>. If you still require assistance, open a case with the Technical Assistance Center via the Internet at

http://tools.cisco.com/ServiceRequestTool/create/launch.do, or contact your Cisco technical support representative and provide the representative with the information you have gathered.

Error Message %CCX-6-MSGTAG014: Created CCX RM Task (rc=[dec])

**Explanation** The system has created CCX RM Task (rc=[dec]).

Research and attempt to resolve the issue using the tools and utilities provided at <a href="http://www.cisco.com/cisco/web/support/index.html">http://www.cisco.com/cisco/web/support/index.html</a>. With some messages, these tools and utilities will supply clarifying information. Search for resolved software issues using the Bug Toolkit at <a href="http://tools.cisco.com/Support/BugToolKit/">http://tools.cisco.com/Support/BugToolKit/</a>. If you still require assistance, open a case with the Technical Assistance Center via the Internet at

http://tools.cisco.com/ServiceRequestTool/create/launch.do, or contact your Cisco technical support representative and provide the representative with the information you have gathered.

Error Message %CCX-3-MSGTAG015: [chars]: msg queue does not exist. Exiting...

**Explanation** The [chars]: msg queue does not exist. Exiting...

Research and attempt to resolve the issue using the tools and utilities provided at <a href="http://www.cisco.com/cisco/web/support/index.html">http://www.cisco.com/cisco/web/support/index.html</a>. With some messages, these tools and utilities will supply clarifying information. Search for resolved software issues using the Bug Toolkit at <a href="http://tools.cisco.com/Support/BugToolKit/">http://tools.cisco.com/Support/BugToolKit/</a>. If you still require assistance, open a case with the Technical Assistance Center via the Internet at

http://tools.cisco.com/ServiceRequestTool/create/launch.do, or contact your Cisco technical support representative and provide the representative with the information you have gathered.

Error Message %CCX-3-MSGTAG016: [chars]: received invalid msg id [int]

**Explanation** The system has received an invalid MSG ID shown.

Research and attempt to resolve the issue using the tools and utilities provided at <a href="http://www.cisco.com/cisco/web/support/index.html">http://www.cisco.com/cisco/web/support/index.html</a>. With some messages, these tools and utilities will supply clarifying information. Search for resolved software issues using the Bug Toolkit at <a href="http://tools.cisco.com/Support/BugToolKit/">http://tools.cisco.com/Support/BugToolKit/</a>. If you still require assistance, open a case with the Technical Assistance Center via the Internet at

Error Message %CCX-0-MSGTAG020: Failed to create E2E message queue

**Explanation** The system has failed to create an E2E message queue.

Research and attempt to resolve the issue using the tools and utilities provided at <a href="http://www.cisco.com/cisco/web/support/index.html">http://www.cisco.com/cisco/web/support/index.html</a>. With some messages, these tools and utilities will supply clarifying information. Search for resolved software issues using the Bug Toolkit at <a href="http://tools.cisco.com/Support/BugToolKit/">http://tools.cisco.com/Support/BugToolKit/</a>. If you still require assistance, open a case with the Technical Assistance Center via the Internet at

http://tools.cisco.com/ServiceRequestTool/create/launch.do, or contact your Cisco technical support representative and provide the representative with the information you have gathered.

Error Message %CCX-0-MSGTAG021: Failed to create E2E message queue

**Explanation** The system has failed to create an E2E message queue.

Research and attempt to resolve the issue using the tools and utilities provided at <a href="http://www.cisco.com/cisco/web/support/index.html">http://www.cisco.com/cisco/web/support/index.html</a>. With some messages, these tools and utilities will supply clarifying information. Search for resolved software issues using the Bug Toolkit at <a href="http://tools.cisco.com/Support/BugToolKit/">http://tools.cisco.com/Support/BugToolKit/</a>. If you still require assistance, open a case with the Technical Assistance Center via the Internet at

http://tools.cisco.com/ServiceRequestTool/create/launch.do, or contact your Cisco technical support representative and provide the representative with the information you have gathered.

Error Message %CCX-0-MSGTAG022: Failed to create E2E Task

**Explanation** The system has failed to create an E2E task.

Research and attempt to resolve the issue using the tools and utilities provided at <a href="http://www.cisco.com/cisco/web/support/index.html">http://www.cisco.com/cisco/web/support/index.html</a>. With some messages, these tools and utilities will supply clarifying information. Search for resolved software issues using the Bug Toolkit at <a href="http://tools.cisco.com/Support/BugToolKit/">http://tools.cisco.com/Support/BugToolKit/</a>. If you still require assistance, open a case with the Technical Assistance Center via the Internet at

http://tools.cisco.com/ServiceRequestTool/create/launch.do, or contact your Cisco technical support representative and provide the representative with the information you have gathered.

Error Message %CCX-4-MSGTAG023: Unable to load e2e configuration

**Explanation** The system is unable to load an E2E configuration.

Research and attempt to resolve the issue using the tools and utilities provided at <a href="http://www.cisco.com/cisco/web/support/index.html">http://www.cisco.com/cisco/web/support/index.html</a>. With some messages, these tools and utilities will supply clarifying information. Search for resolved software issues using the Bug Toolkit at <a href="http://tools.cisco.com/Support/BugToolKit/">http://tools.cisco.com/Support/BugToolKit/</a>. If you still require assistance, open a case with the Technical Assistance Center via the Internet at

**Error Message** %CCX-3-MSGTAG024: Error on call to osapiFsWrite routineon config file [chars].

**Explanation** An error has occurred on a call to osapiFsWrite routine in the configuration file shown.

Research and attempt to resolve the issue using the tools and utilities provided at <a href="http://www.cisco.com/cisco/web/support/index.html">http://www.cisco.com/cisco/web/support/index.html</a>. With some messages, these tools and utilities will supply clarifying information. Search for resolved software issues using the Bug Toolkit at <a href="http://tools.cisco.com/Support/BugToolKit/">http://tools.cisco.com/Support/BugToolKit/</a>. If you still require assistance, open a case with the Technical Assistance Center via the Internet at

http://tools.cisco.com/ServiceRequestTool/create/launch.do, or contact your Cisco technical support representative and provide the representative with the information you have gathered.

Error Message %CCX-3-MSGTAG025: E2E Configuration file is corrupted... clearing.

**Explanation** The E2E configuration file is corrupted.

Research and attempt to resolve the issue using the tools and utilities provided at <a href="http://www.cisco.com/cisco/web/support/index.html">http://www.cisco.com/cisco/web/support/index.html</a>. With some messages, these tools and utilities will supply clarifying information. Search for resolved software issues using the Bug Toolkit at <a href="http://tools.cisco.com/Support/BugToolKit/">http://tools.cisco.com/Support/BugToolKit/</a>. If you still require assistance, open a case with the Technical Assistance Center via the Internet at

http://tools.cisco.com/ServiceRequestTool/create/launch.do, or contact your Cisco technical support representative and provide the representative with the information you have gathered.

Error Message %CCX-0-MSGTAG026: Failed to create CCX Example Task

**Explanation** The system has failed to create the CCX example task.

Research and attempt to resolve the issue using the tools and utilities provided at <a href="http://www.cisco.com/cisco/web/support/index.html">http://www.cisco.com/cisco/web/support/index.html</a>. With some messages, these tools and utilities will supply clarifying information. Search for resolved software issues using the Bug Toolkit at <a href="http://tools.cisco.com/Support/BugToolKit/">http://tools.cisco.com/Support/BugToolKit/</a>. If you still require assistance, open a case with the Technical Assistance Center via the Internet at

http://tools.cisco.com/ServiceRequestTool/create/launch.do, or contact your Cisco technical support representative and provide the representative with the information you have gathered.

Error Message %CCX-3-MSGTAG027: [chars]: msg queue does not exist. Exiting...

**Explanation** [chars]: msg queue does not exist.

Research and attempt to resolve the issue using the tools and utilities provided at <a href="http://www.cisco.com/cisco/web/support/index.html">http://www.cisco.com/cisco/web/support/index.html</a>. With some messages, these tools and utilities will supply clarifying information. Search for resolved software issues using the Bug Toolkit at <a href="http://tools.cisco.com/Support/BugToolKit/">http://tools.cisco.com/Support/BugToolKit/</a>. If you still require assistance, open a case with the

Technical Assistance Center via the Internet at

http://tools.cisco.com/ServiceRequestTool/create/launch.do, or contact your Cisco technical support representative and provide the representative with the information you have gathered.

Error Message %CCX-3-MSGTAG028: [chars]: received invalid msg type [int]

**Explanation** [chars]: The system has received invalid msg type [int]

Research and attempt to resolve the issue using the tools and utilities provided at <a href="http://www.cisco.com/cisco/web/support/index.html">http://www.cisco.com/cisco/web/support/index.html</a>. With some messages, these tools and utilities will supply clarifying information. Search for resolved software issues using the Bug Toolkit at <a href="http://tools.cisco.com/Support/BugToolKit/">http://tools.cisco.com/Support/BugToolKit/</a>. If you still require assistance, open a case with the Technical Assistance Center via the Internet at

http://tools.cisco.com/ServiceRequestTool/create/launch.do, or contact your Cisco technical support representative and provide the representative with the information you have gathered.

Error Message %CCX-4-MSGTAG029: Unable to load L2ROAM configuration

**Explanation** The system is unable to load the L2ROAM configuration.

Research and attempt to resolve the issue using the tools and utilities provided at <a href="http://www.cisco.com/cisco/web/support/index.html">http://www.cisco.com/cisco/web/support/index.html</a>. With some messages, these tools and utilities will supply clarifying information. Search for resolved software issues using the Bug Toolkit at <a href="http://tools.cisco.com/Support/BugToolKit/">http://tools.cisco.com/Support/BugToolKit/</a>. If you still require assistance, open a case with the Technical Assistance Center via the Internet at

http://tools.cisco.com/ServiceRequestTool/create/launch.do, or contact your Cisco technical support representative and provide the representative with the information you have gathered.

Error Message %CCX-3-MSGTAG030: cannot initialize L2ROAM lrad Settle timer.

**Explanation** The system cannot initialize the L2ROAM LRAD settle timer.

Research and attempt to resolve the issue using the tools and utilities provided at <a href="http://www.cisco.com/cisco/web/support/index.html">http://www.cisco.com/cisco/web/support/index.html</a>. With some messages, these tools and utilities will supply clarifying information. Search for resolved software issues using the Bug Toolkit at <a href="http://tools.cisco.com/Support/BugToolKit/">http://tools.cisco.com/Support/BugToolKit/</a>. If you still require assistance, open a case with the Technical Assistance Center via the Internet at

http://tools.cisco.com/ServiceRequestTool/create/launch.do, or contact your Cisco technical support representative and provide the representative with the information you have gathered.

Error Message %CCX-3-MSGTAG031: cannot start L2ROAM lrad settle timer.

**Explanation** The system cannot start the L2ROAM LRAD settle timer.

**Recommended Action** Copy the message exactly as it appears on the console or in the system log. Research and attempt to resolve the issue using the tools and utilities provided at <a href="http://www.cisco.com/cisco/web/support/index.html">http://www.cisco.com/cisco/web/support/index.html</a>. With some messages, these tools and utilities

will supply clarifying information. Search for resolved software issues using the Bug Toolkit at <a href="http://tools.cisco.com/Support/BugToolKit/">http://tools.cisco.com/Support/BugToolKit/</a>. If you still require assistance, open a case with the Technical Assistance Center via the Internet at

http://tools.cisco.com/ServiceRequestTool/create/launch.do, or contact your Cisco technical support representative and provide the representative with the information you have gathered.

Error Message %CCX-3-MSGTAG032: cannot stop L2ROAM lrad settle timer.

**Explanation** The system cannot stop the L2ROAM LRAD settle timer.

Research and attempt to resolve the issue using the tools and utilities provided at <a href="http://www.cisco.com/cisco/web/support/index.html">http://www.cisco.com/cisco/web/support/index.html</a>. With some messages, these tools and utilities will supply clarifying information. Search for resolved software issues using the Bug Toolkit at <a href="http://tools.cisco.com/Support/BugToolKit/">http://tools.cisco.com/Support/BugToolKit/</a>. If you still require assistance, open a case with the Technical Assistance Center via the Internet at

http://tools.cisco.com/ServiceRequestTool/create/launch.do, or contact your Cisco technical support representative and provide the representative with the information you have gathered.

Error Message %CCX-3-MSGTAG033: cannot uninitialize L2ROAM lrad settle timer.

**Explanation** The system cannot uninitialize the L2ROAM LRAD settle timer.

Research and attempt to resolve the issue using the tools and utilities provided at <a href="http://www.cisco.com/cisco/web/support/index.html">http://www.cisco.com/cisco/web/support/index.html</a>. With some messages, these tools and utilities will supply clarifying information. Search for resolved software issues using the Bug Toolkit at <a href="http://tools.cisco.com/Support/BugToolKit/">http://tools.cisco.com/Support/BugToolKit/</a>. If you still require assistance, open a case with the Technical Assistance Center via the Internet at

http://tools.cisco.com/ServiceRequestTool/create/launch.do, or contact your Cisco technical support representative and provide the representative with the information you have gathered.

Error Message %CCX-3-MSGTAG034: cannot start L2ROAM List Update timer.

**Explanation** The system cannot start the L2ROAM List Update timer.

Research and attempt to resolve the issue using the tools and utilities provided at <a href="http://www.cisco.com/cisco/web/support/index.html">http://www.cisco.com/cisco/web/support/index.html</a>. With some messages, these tools and utilities will supply clarifying information. Search for resolved software issues using the Bug Toolkit at <a href="http://tools.cisco.com/Support/BugToolKit/">http://tools.cisco.com/Support/BugToolKit/</a>. If you still require assistance, open a case with the Technical Assistance Center via the Internet at

Error Message %CCX-3-MSGTAG035: cannot register for spam notifications.

**Explanation** The system cannot register for spam notifications.

Research and attempt to resolve the issue using the tools and utilities provided at <a href="http://www.cisco.com/cisco/web/support/index.html">http://www.cisco.com/cisco/web/support/index.html</a>. With some messages, these tools and utilities will supply clarifying information. Search for resolved software issues using the Bug Toolkit at <a href="http://tools.cisco.com/Support/BugToolKit/">http://tools.cisco.com/Support/BugToolKit/</a>. If you still require assistance, open a case with the Technical Assistance Center via the Internet at

http://tools.cisco.com/ServiceRequestTool/create/launch.do, or contact your Cisco technical support representative and provide the representative with the information you have gathered.

Error Message %CCX-3-MSGTAG036: cannot initialize L2ROAM List Update timer.

**Explanation** The system cannot initialize the L2ROAM List Update timer.

Research and attempt to resolve the issue using the tools and utilities provided at <a href="http://www.cisco.com/cisco/web/support/index.html">http://www.cisco.com/cisco/web/support/index.html</a>. With some messages, these tools and utilities will supply clarifying information. Search for resolved software issues using the Bug Toolkit at <a href="http://tools.cisco.com/Support/BugToolKit/">http://tools.cisco.com/Support/BugToolKit/</a>. If you still require assistance, open a case with the Technical Assistance Center via the Internet at

http://tools.cisco.com/ServiceRequestTool/create/launch.do, or contact your Cisco technical support representative and provide the representative with the information you have gathered.

Error Message %CCX-3-MSGTAG037: cannot start L2ROAM List Update timer.

**Explanation** The system cannot start the L2ROAM List Update timer.

Research and attempt to resolve the issue using the tools and utilities provided at <a href="http://www.cisco.com/cisco/web/support/index.html">http://www.cisco.com/cisco/web/support/index.html</a>. With some messages, these tools and utilities will supply clarifying information. Search for resolved software issues using the Bug Toolkit at <a href="http://tools.cisco.com/Support/BugToolKit/">http://tools.cisco.com/Support/BugToolKit/</a>. If you still require assistance, open a case with the Technical Assistance Center via the Internet at

http://tools.cisco.com/ServiceRequestTool/create/launch.do, or contact your Cisco technical support representative and provide the representative with the information you have gathered.

Error Message %CCX-3-MSGTAG038: cannot stop L2ROAM List Update timer.

**Explanation** The system cannot stop the L2ROAM List Update timer.

Research and attempt to resolve the issue using the tools and utilities provided at <a href="http://www.cisco.com/cisco/web/support/index.html">http://www.cisco.com/cisco/web/support/index.html</a>. With some messages, these tools and utilities will supply clarifying information. Search for resolved software issues using the Bug Toolkit at <a href="http://tools.cisco.com/Support/BugToolKit/">http://tools.cisco.com/Support/BugToolKit/</a>. If you still require assistance, open a case with the Technical Assistance Center via the Internet at

Error Message %CCX-3-MSGTAG039: cannot uninitialize L2ROAM List Update timer.

**Explanation** The system cannot uninitialize the L2ROAM List Update timer.

Research and attempt to resolve the issue using the tools and utilities provided at <a href="http://www.cisco.com/cisco/web/support/index.html">http://www.cisco.com/cisco/web/support/index.html</a>. With some messages, these tools and utilities will supply clarifying information. Search for resolved software issues using the Bug Toolkit at <a href="http://tools.cisco.com/Support/BugToolKit/">http://tools.cisco.com/Support/BugToolKit/</a>. If you still require assistance, open a case with the Technical Assistance Center via the Internet at

http://tools.cisco.com/ServiceRequestTool/create/launch.do, or contact your Cisco technical support representative and provide the representative with the information you have gathered.

**Error Message** CCX-3-MSGTAG040: Error on call to osapiFsWrite routine on config file [chars].

**Explanation** Error on call to osapiFsWrite routine in the configuration file shown.

Research and attempt to resolve the issue using the tools and utilities provided at <a href="http://www.cisco.com/cisco/web/support/index.html">http://www.cisco.com/cisco/web/support/index.html</a>. With some messages, these tools and utilities will supply clarifying information. Search for resolved software issues using the Bug Toolkit at <a href="http://tools.cisco.com/Support/BugToolKit/">http://tools.cisco.com/Support/BugToolKit/</a>. If you still require assistance, open a case with the Technical Assistance Center via the Internet at

http://tools.cisco.com/ServiceRequestTool/create/launch.do, or contact your Cisco technical support representative and provide the representative with the information you have gathered.

Error Message %CCX-3-MSGTAG041: L2ROAM Configuration file is corrupted... clearing.

**Explanation** L2ROAM Configuration file is corrupted... clearing.

Research and attempt to resolve the issue using the tools and utilities provided at <a href="http://www.cisco.com/cisco/web/support/index.html">http://www.cisco.com/cisco/web/support/index.html</a>. With some messages, these tools and utilities will supply clarifying information. Search for resolved software issues using the Bug Toolkit at <a href="http://tools.cisco.com/Support/BugToolKit/">http://tools.cisco.com/Support/BugToolKit/</a>. If you still require assistance, open a case with the Technical Assistance Center via the Internet at

http://tools.cisco.com/ServiceRequestTool/create/launch.do, or contact your Cisco technical support representative and provide the representative with the information you have gathered.

Error Message %CCX-0-MSGTAG042: Failed to create CCX L2Roam Task [hex]

**Explanation** The system has failed to create CCX L2Roam Task [hex]

Recommended Action Copy the message exactly as it appears on the console or in the system log. Research and attempt to resolve the issue using the tools and utilities provided at <a href="http://www.cisco.com/cisco/web/support/index.html">http://www.cisco.com/cisco/web/support/index.html</a>. With some messages, these tools and utilities will supply clarifying information. Search for resolved software issues using the Bug Toolkit at <a href="http://tools.cisco.com/Support/BugToolKit/">http://tools.cisco.com/Support/BugToolKit/</a>. If you still require assistance, open a case with the

Technical Assistance Center via the Internet at

http://tools.cisco.com/ServiceRequestTool/create/launch.do, or contact your Cisco technical support representative and provide the representative with the information you have gathered.

Error Message %CCX-3-MSGTAG043: [chars]: msg queue does not exist. Exiting...

**Explanation** The system has detected that the message queue does not exist. The system is exiting.

Research and attempt to resolve the issue using the tools and utilities provided at <a href="http://www.cisco.com/cisco/web/support/index.html">http://www.cisco.com/cisco/web/support/index.html</a>. With some messages, these tools and utilities will supply clarifying information. Search for resolved software issues using the Bug Toolkit at <a href="http://tools.cisco.com/Support/BugToolKit/">http://tools.cisco.com/Support/BugToolKit/</a>. If you still require assistance, open a case with the Technical Assistance Center via the Internet at

http://tools.cisco.com/ServiceRequestTool/create/launch.do, or contact your Cisco technical support representative and provide the representative with the information you have gathered.

Error Message %CCX-3-MSGTAG044: Error in initializing 12roam data...

**Explanation** The system has detected an error in initializing L2Roam data.

Research and attempt to resolve the issue using the tools and utilities provided at <a href="http://www.cisco.com/cisco/web/support/index.html">http://www.cisco.com/cisco/web/support/index.html</a>. With some messages, these tools and utilities will supply clarifying information. Search for resolved software issues using the Bug Toolkit at <a href="http://tools.cisco.com/Support/BugToolKit/">http://tools.cisco.com/Support/BugToolKit/</a>. If you still require assistance, open a case with the Technical Assistance Center via the Internet at

http://tools.cisco.com/ServiceRequestTool/create/launch.do, or contact your Cisco technical support representative and provide the representative with the information you have gathered.

Error Message %CCX-3-MSGTAG045: [chars]: received invalid msg id [int]

**Explanation** The system has received an invalid message.

Research and attempt to resolve the issue using the tools and utilities provided at <a href="http://www.cisco.com/cisco/web/support/index.html">http://www.cisco.com/cisco/web/support/index.html</a>. With some messages, these tools and utilities will supply clarifying information. Search for resolved software issues using the Bug Toolkit at <a href="http://tools.cisco.com/Support/BugToolKit/">http://tools.cisco.com/Support/BugToolKit/</a>. If you still require assistance, open a case with the Technical Assistance Center via the Internet at

http://tools.cisco.com/ServiceRequestTool/create/launch.do, or contact your Cisco technical support representative and provide the representative with the information you have gathered.

Error Message %CCX-0-MSGTAG046: Failed to create CCX S69 Task

**Explanation** The system has failed to create CCX S69 task.

**Recommended Action** Copy the message exactly as it appears on the console or in the system log. Research and attempt to resolve the issue using the tools and utilities provided at <a href="http://www.cisco.com/cisco/web/support/index.html">http://www.cisco.com/cisco/web/support/index.html</a>. With some messages, these tools and utilities

will supply clarifying information. Search for resolved software issues using the Bug Toolkit at <a href="http://tools.cisco.com/Support/BugToolKit/">http://tools.cisco.com/Support/BugToolKit/</a>. If you still require assistance, open a case with the Technical Assistance Center via the Internet at

http://tools.cisco.com/ServiceRequestTool/create/launch.do, or contact your Cisco technical support representative and provide the representative with the information you have gathered.

Error Message %CCX-0-MSGTAG047: Failed to create S69 message queue

**Explanation** The system has failed to create S69 message queue.

Research and attempt to resolve the issue using the tools and utilities provided at <a href="http://www.cisco.com/cisco/web/support/index.html">http://www.cisco.com/cisco/web/support/index.html</a>. With some messages, these tools and utilities will supply clarifying information. Search for resolved software issues using the Bug Toolkit at <a href="http://tools.cisco.com/Support/BugToolKit/">http://tools.cisco.com/Support/BugToolKit/</a>. If you still require assistance, open a case with the Technical Assistance Center via the Internet at <a href="http://tools.cisco.com/ServiceRequestTool/create/launch.do">http://tools.cisco.com/ServiceRequestTool/create/launch.do</a>, or contact your Cisco technical

support representative and provide the representative with the information you have gathered.

### **CDP Messages**

This section contains Cisco Discovery Protocol (CDP) messages.

Error Message %CDP-4-QUEUE\_FULL: cdp queue is full.

**Explanation** The CDP queue is full. If many CDP packets come in, the CDP queue fills up quickly.

Research and attempt to resolve the issue using the tools and utilities provided at <a href="http://www.cisco.com/cisco/web/support/index.html">http://www.cisco.com/cisco/web/support/index.html</a>. With some messages, these tools and utilities will supply clarifying information. Search for resolved software issues using the Bug Toolkit at <a href="http://tools.cisco.com/Support/BugToolKit/">http://tools.cisco.com/Support/BugToolKit/</a>. If you still require assistance, open a case with the Technical Assistance Center via the Internet at

http://tools.cisco.com/ServiceRequestTool/create/launch.do, or contact your Cisco technical support representative and provide the representative with the information you have gathered.

## **CIDS Messages**

This section contains Cisco IDS Prevention System (CIDS) messages.

Error Message %CIDS-3-ADD\_RULE\_FAILED: Unable to add rules for sensor
[dec].[dec].[dec].[dec]\n

**Explanation** The system cannot add rules for the sensor.

**Recommended Action** Copy the message exactly as it appears on the console or in the system log. Research and attempt to resolve the issue using the tools and utilities provided at <a href="http://www.cisco.com/cisco/web/support/index.html">http://www.cisco.com/cisco/web/support/index.html</a>. With some messages, these tools and utilities

will supply clarifying information. Search for resolved software issues using the Bug Toolkit at <a href="http://tools.cisco.com/Support/BugToolKit/">http://tools.cisco.com/Support/BugToolKit/</a>. If you still require assistance, open a case with the Technical Assistance Center via the Internet at

http://tools.cisco.com/ServiceRequestTool/create/launch.do, or contact your Cisco technical support representative and provide the representative with the information you have gathered.

Error Message %CIDS-3-ERROR\_CLEAN\_UP\_SENSOR: Error clean-up sensor [dec]

**Explanation** An error has occurred in the cleanup sensor.

Research and attempt to resolve the issue using the tools and utilities provided at <a href="http://www.cisco.com/cisco/web/support/index.html">http://www.cisco.com/cisco/web/support/index.html</a>. With some messages, these tools and utilities will supply clarifying information. Search for resolved software issues using the Bug Toolkit at <a href="http://tools.cisco.com/Support/BugToolKit/">http://tools.cisco.com/Support/BugToolKit/</a>. If you still require assistance, open a case with the Technical Assistance Center via the Internet at

http://tools.cisco.com/ServiceRequestTool/create/launch.do, or contact your Cisco technical support representative and provide the representative with the information you have gathered.

Error Message %CIDS-3-ERROR RESET RULE: Unable to reset cids rule [dec]

**Explanation** The system cannot reset the CIDS rule.

Research and attempt to resolve the issue using the tools and utilities provided at <a href="http://www.cisco.com/cisco/web/support/index.html">http://www.cisco.com/cisco/web/support/index.html</a>. With some messages, these tools and utilities will supply clarifying information. Search for resolved software issues using the Bug Toolkit at <a href="http://tools.cisco.com/Support/BugToolKit/">http://tools.cisco.com/Support/BugToolKit/</a>. If you still require assistance, open a case with the Technical Assistance Center via the Internet at

http://tools.cisco.com/ServiceRequestTool/create/launch.do, or contact your Cisco technical support representative and provide the representative with the information you have gathered.

Error Message %CIDS-3-NULL\_SENSOR\_POINTER: Error! NULL sensor pointer!

**Explanation** NULL sensor pointer!

Research and attempt to resolve the issue using the tools and utilities provided at <a href="http://www.cisco.com/cisco/web/support/index.html">http://www.cisco.com/cisco/web/support/index.html</a>. With some messages, these tools and utilities will supply clarifying information. Search for resolved software issues using the Bug Toolkit at <a href="http://tools.cisco.com/Support/BugToolKit/">http://tools.cisco.com/Support/BugToolKit/</a>. If you still require assistance, open a case with the Technical Assistance Center via the Internet at

Error Message %CIDS-3-PARSER\_CLEAN\_FAIL: Unable to clean cids parser

**Explanation** The system cannot clean the CIDS parser.

Research and attempt to resolve the issue using the tools and utilities provided at <a href="http://www.cisco.com/cisco/web/support/index.html">http://www.cisco.com/cisco/web/support/index.html</a>. With some messages, these tools and utilities will supply clarifying information. Search for resolved software issues using the Bug Toolkit at <a href="http://tools.cisco.com/Support/BugToolKit/">http://tools.cisco.com/Support/BugToolKit/</a>. If you still require assistance, open a case with the Technical Assistance Center via the Internet at

http://tools.cisco.com/ServiceRequestTool/create/launch.do, or contact your Cisco technical support representative and provide the representative with the information you have gathered.

Error Message %CIDS-3-PARSER\_CREATE\_FAIL: Unable to create cids parser

**Explanation** The system cannot create the CIDS parser.

Research and attempt to resolve the issue using the tools and utilities provided at <a href="http://www.cisco.com/cisco/web/support/index.html">http://www.cisco.com/cisco/web/support/index.html</a>. With some messages, these tools and utilities will supply clarifying information. Search for resolved software issues using the Bug Toolkit at <a href="http://tools.cisco.com/Support/BugToolKit/">http://tools.cisco.com/Support/BugToolKit/</a>. If you still require assistance, open a case with the Technical Assistance Center via the Internet at

http://tools.cisco.com/ServiceRequestTool/create/launch.do, or contact your Cisco technical support representative and provide the representative with the information you have gathered.

Error Message %CIDS-3-RESTART\_TIMER\_FAIL: Unable to restart timer for sensor
[dec].[dec].[dec]

**Explanation** The system cannot restart the timer for the sensor.

Research and attempt to resolve the issue using the tools and utilities provided at <a href="http://www.cisco.com/cisco/web/support/index.html">http://www.cisco.com/cisco/web/support/index.html</a>. With some messages, these tools and utilities will supply clarifying information. Search for resolved software issues using the Bug Toolkit at <a href="http://tools.cisco.com/Support/BugToolKit/">http://tools.cisco.com/Support/BugToolKit/</a>. If you still require assistance, open a case with the Technical Assistance Center via the Internet at

http://tools.cisco.com/ServiceRequestTool/create/launch.do, or contact your Cisco technical support representative and provide the representative with the information you have gathered.

Error Message %CIDS-3-RULES\_SETUP\_FAIL: Unable to setup rules for sensor
[dec].[dec].[dec]

**Explanation** The system is unable to set up CIDS rules.

Recommended Action Copy the message exactly as it appears on the console or in the system log. Research and attempt to resolve the issue using the tools and utilities provided at <a href="http://www.cisco.com/cisco/web/support/index.html">http://www.cisco.com/cisco/web/support/index.html</a>. With some messages, these tools and utilities will supply clarifying information. Search for resolved software issues using the Bug Toolkit at <a href="http://tools.cisco.com/Support/BugToolKit/">http://tools.cisco.com/Support/BugToolKit/</a>. If you still require assistance, open a case with the

Technical Assistance Center via the Internet at <a href="http://tools.cisco.com/ServiceRequestTool/create/launch.do">http://tools.cisco.com/ServiceRequestTool/create/launch.do</a>, or contact your Cisco technical support representative and provide the representative with the information you have gathered.

Error Message %CIDS-3-SHUN\_LIST\_DELETE\_FAIL: ERROR! shun-list delete from AVL list
failed.

**Explanation** The system failed to delete the shun-list from the AVL list.

Research and attempt to resolve the issue using the tools and utilities provided at <a href="http://www.cisco.com/cisco/web/support/index.html">http://www.cisco.com/cisco/web/support/index.html</a>. With some messages, these tools and utilities will supply clarifying information. Search for resolved software issues using the Bug Toolkit at <a href="http://tools.cisco.com/Support/BugToolKit/">http://tools.cisco.com/Support/BugToolKit/</a>. If you still require assistance, open a case with the Technical Assistance Center via the Internet at

http://tools.cisco.com/ServiceRequestTool/create/launch.do, or contact your Cisco technical support representative and provide the representative with the information you have gathered.

Error Message %CIDS-1-SHUN\_LIST\_ENTRY\_CREATE\_FAIL: Unable to create shun-list entry
for ip [dec].[dec].[dec]

**Explanation** The system cannot create a shun-list entry.

**Recommended Action** Copy the message exactly as it appears on the console or in the system log. Research and attempt to resolve the issue using the tools and utilities provided at <a href="http://www.cisco.com/cisco/web/support/index.html">http://www.cisco.com/cisco/web/support/index.html</a>. With some messages, these tools and utilities will supply clarifying information. Search for resolved software issues using the Bug Toolkit at <a href="http://tools.cisco.com/Support/BugToolKit/">http://tools.cisco.com/Support/BugToolKit/</a>. If you still require assistance, open a case with the Technical Assistance Center via the Internet at

http://tools.cisco.com/ServiceRequestTool/create/launch.do, or contact your Cisco technical support representative and provide the representative with the information you have gathered.

**Error Message** %CIDS-3-UNABLE\_SSL\_MUTEX\_CALLBACK: Unable to ssl mutex callback for libcurl.

**Explanation** The system cannot perform an SSL mutex callback for libcurl.

Research and attempt to resolve the issue using the tools and utilities provided at <a href="http://www.cisco.com/cisco/web/support/index.html">http://www.cisco.com/cisco/web/support/index.html</a>. With some messages, these tools and utilities will supply clarifying information. Search for resolved software issues using the Bug Toolkit at <a href="http://tools.cisco.com/Support/BugToolKit/">http://tools.cisco.com/Support/BugToolKit/</a>. If you still require assistance, open a case with the Technical Assistance Center via the Internet at